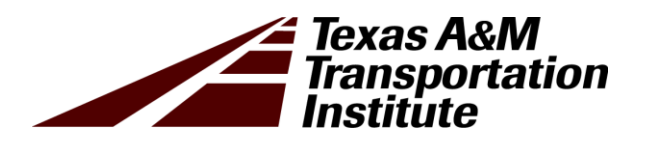

# Curve Advisory Speed and Curve Safety Assessment Practices: Training Development and Support

Technical Report 5-6960-01-R1

Cooperative Research Program

# TEXAS A&M TRANSPORTATION INSTITUTE COLLEGE STATION, TEXAS

in cooperation with the Federal Highway Administration and the Texas Department of Transportation http://tti.tamu.edu/documents/5-6960-01-R1.pdf

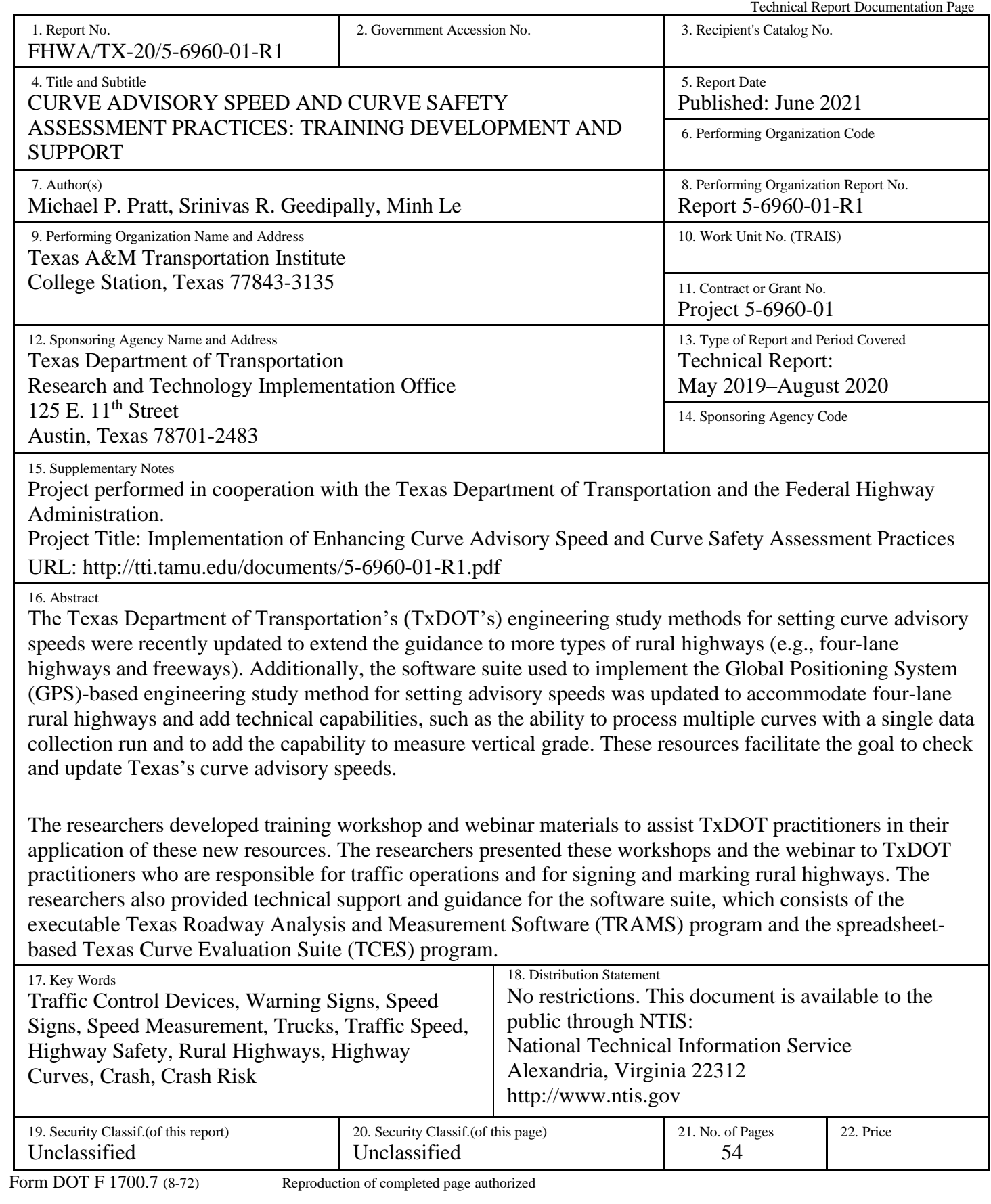

# **CURVE ADVISORY SPEED AND CURVE SAFETY ASSESSMENT PRACTICES: TRAINING DEVELOPMENT AND SUPPORT**

by

Michael P. Pratt Assistant Research Engineer

Srinivas R. Geedipally, Ph.D., P.E. Associate Research Engineer

and

Minh Le, P.E. Associate Research Engineer

Texas A&M Transportation Institute

Report 5-6960-01-R1 Project 5-6960-01 Project Title: Implementation of Enhancing Curve Advisory Speed and Curve Safety Assessment Practices

> Performed in cooperation with the Texas Department of Transportation and the Federal Highway Administration

> > Published: June 2021

TEXAS A&M TRANSPORTATION INSTITUTE College Station, Texas 77843-3135

#### **DISCLAIMER**

The contents of this report reflect the views of the authors, who are responsible for the facts and the accuracy of the data published herein. The contents do not necessarily reflect the official view or policies of the Federal Highway Administration (FHWA) and/or the Texas Department of Transportation (TxDOT). This report does not constitute a standard, specification, or regulation. It is not intended for construction, bidding, or permitting purposes. The engineer in charge of the project was Michael P. Pratt, P.E. #102332.

#### **NOTICE**

The United States Government and the State of Texas do not endorse products or manufacturers. Trade or manufacturers' names appear herein solely because they are considered essential to the object of this report.

#### **ACKNOWLEDGMENTS**

This implementation project was sponsored by TxDOT and FHWA. This report was prepared by Mr. Michael Pratt with the Texas A&M Transportation Institute.

The researchers would like to acknowledge the support and guidance provided by the Project Monitoring Committee:

- Mr. Wade Odell, Project Manager (TxDOT, Research and Technology Implementation Office).
- Ms. Christina Gutierrez, Project Advisor (TxDOT, Traffic Safety Division).
- Mr. Darren McDaniel, Project Advisor (TxDOT, Traffic Safety Division).
- Mr. Alexander Choy, Project Advisor (TxDOT, Traffic Safety Division).
- Ms. Rebecca Wells, Project Advisor (TxDOT, Atlanta District).
- Mr. Jeffrey Miles, Project Advisor (TxDOT, Bryan District).
- Mr. Jacob Chau, Project Advisor (TxDOT, Waco District).
- Mr. Bahman Afsheen, Project Advisor (TxDOT, Dallas District).
- Mr. Donald Maddux, Project Advisor (TxDOT, Lufkin District).
- Mr. Daniel Bolden, Contract Specialist (TxDOT, Research and Technology Implementation Office).

In addition, the researchers acknowledge the valuable contributions of Mr. Hassan Charara, Ms. Christa Winburn, and Ms. Fabiola Villarreal Elizondo, who assisted with various tasks during the conduct of the project.

# **TABLE OF CONTENTS**

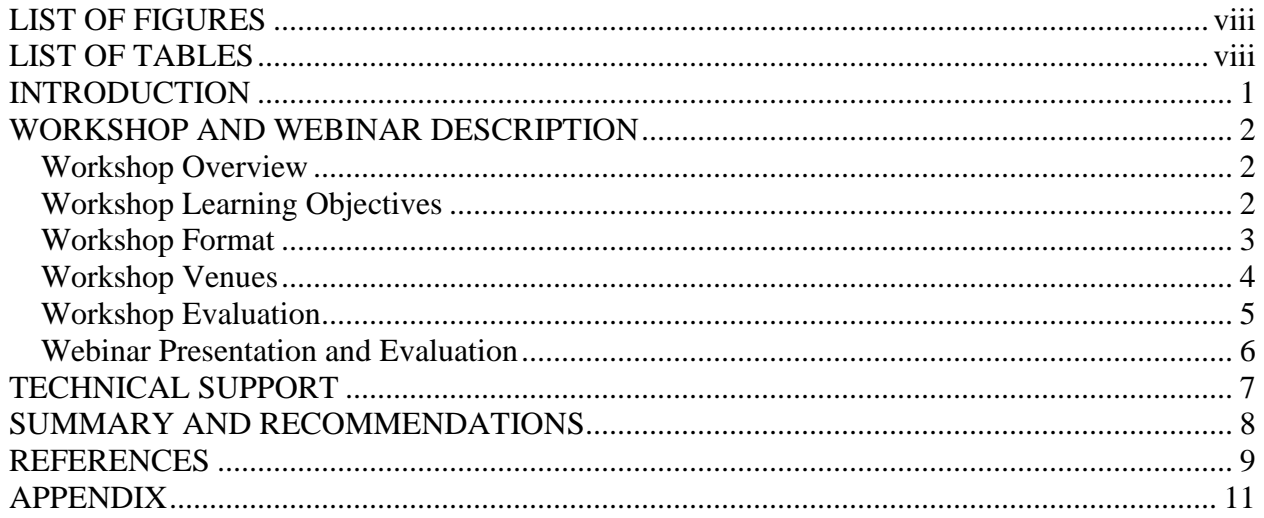

## **LIST OF FIGURES**

<span id="page-9-0"></span>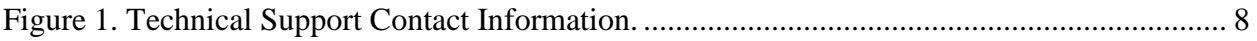

## **LIST OF TABLES**

<span id="page-9-1"></span>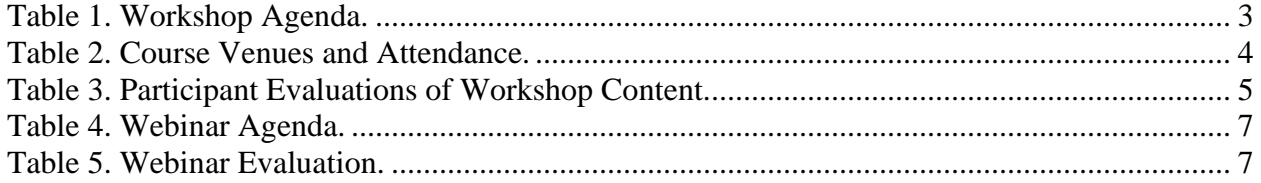

#### <span id="page-10-0"></span>**INTRODUCTION**

Horizontal curves are an essential element of the state highway system, but they represent significant safety and operational concerns. Various safety treatments exist for horizontal curves, including warning motorists of the presence and sharpness of the curve through signs and markings, increasing the side friction supply by installing pavement friction treatments, or making geometric improvements such as straightening the curve or increasing the superelevation rate.

Over the past two decades, the Texas Department of Transportation (TxDOT) has sponsored several research projects to assist practitioners in evaluating and treating curves. These projects include the following:

- Research Project 0-5439 (*[1](#page-18-1)*): developing guidelines for setting curve advisory speeds on two-lane rural highways with a regulatory speed limit of 70 mph or less.
- Implementation Project 5-5439 ([2](#page-18-2)): creating software tools and the Global Positioning System (GPS) Method to collect the required input data and apply the guidelines from Research Project 0-5439.
- Research Projects 0-6714 (*[3](#page-18-3)*) and 0-6932 (*[4](#page-18-4)*): developing guidance for evaluating the adequacy of curve pavement friction and identifying treatments to improve friction.
- Research Project 0-6960 (*[5](#page-18-5)*):
	- o Extending the advisory speed guidelines to four-lane rural highways and freeways.
	- o Extending the advisory speed guidelines to two-lane rural highways with a speed limit of 75 mph.
	- o Updating software tools to incorporate the extended guidelines and capability to measure roadway grade.

The researchers developed a workshop to demonstrate how to apply the guidelines through classroom discussion and hands-on training. The hands-on training sessions involved driving through curves on roadways near the workshop venue to allow the participants to use the computer system that runs the programs that collect and analyze the curve data. These programs are the executable Texas Roadway Analysis and Measurement Software (TRAMS) program and the Texas Curve Evaluation Suite (TCES) spreadsheet. The researchers also provided technical support to practitioners who used these resources. Contact information for technical support is provided in the Help menu in the TRAMS program.

This report consists of three main parts following this Introduction section. The first part describes the workshop and webinar that were developed and conducted. The second part describes the technical support activities. The third part summarizes the project activities and provides suggestions for future activities. The Student's Guide for the workshop participants is included as an Appendix to this report.

#### <span id="page-11-0"></span>**WORKSHOP AND WEBINAR DESCRIPTION**

This section provides a description of the workshop and webinar content and a review of the course presentations online and at 10 venues in Texas. The first subsection provides an overview of the workshop course, which is followed by a review of the learning objectives. Then, the course format and venues are outlined, and the participant evaluations are summarized. The final subsection documents the webinar.

#### <span id="page-11-1"></span>**Workshop Overview**

The workshop objectives were to (a) inform participants about challenges associated with horizontal curve signing (particularly setting advisory speeds) on rural highways, (b) inform participants about guidelines and software tools for signing curves, and (c) demonstrate the use of these tools. The procedures and guidance are documented in the *Horizontal Curve Evaluation Handbook* (*Handbook*) (*[6](#page-19-0)*). The workshop and the *Handbook* were developed for engineers and technicians.

The following two activities were undertaken in relation to the workshop:

- Develop training materials (i.e., visual aids, handouts, hands-on training sessions, software, etc.) that impart the information needed to analyze horizontal curves.
- Conduct one 1-day training course at each of 10 TxDOT district offices.

#### <span id="page-11-2"></span>**Workshop Learning Objectives**

The course content was tailored to facilitate participant learning. The visual aids were primarily in the form of a PowerPoint® presentation. This presentation included numerous photographs, illustrations, and example situations for discussion. The visual aids were supplemented with printed materials that included a *Student's Guide* that contained a print copy of the visual aids. The *Student's Guide* is included as an Appendix to this report.

The following key points were emphasized throughout the workshop:

- The objective of curve signing is a consistent display of traffic control devices, particularly advisory speeds when needed.
- Traffic control devices should be uniform among curves of similar geometry, character, and road condition.
- Advisory speeds should be conservative but consistent with driver expectation.
- Curve traffic control devices should be selected based on an engineering study that accounts for key site characteristics, particularly vehicle speeds, sight distance, presence of access points such as intersections and driveways, and proximity to adjacent curves.

Each of these key points was repeated throughout the workshop to emphasize its importance and ensure information retention by participants.

#### <span id="page-12-0"></span>**Workshop Format**

The workshop presentations consisted of approximately six hours of instruction, which included a presentation, demonstration of the TRAMS program in the field, and review of the TRAMS-collected field data using the TCES program. The visual aids used in the course consisted primarily of 81 PowerPoint® slides.

The course agenda is provided in [Table 1.](#page-12-1) It consisted of four lessons. These lessons comprehensively described the issues associated with, and methods for, evaluating rural horizontal curves and selecting signs for the curves. The agenda also included two hands-on training sessions, one before lunch and the other after the conclusion of the workshop presentation.

<span id="page-12-1"></span>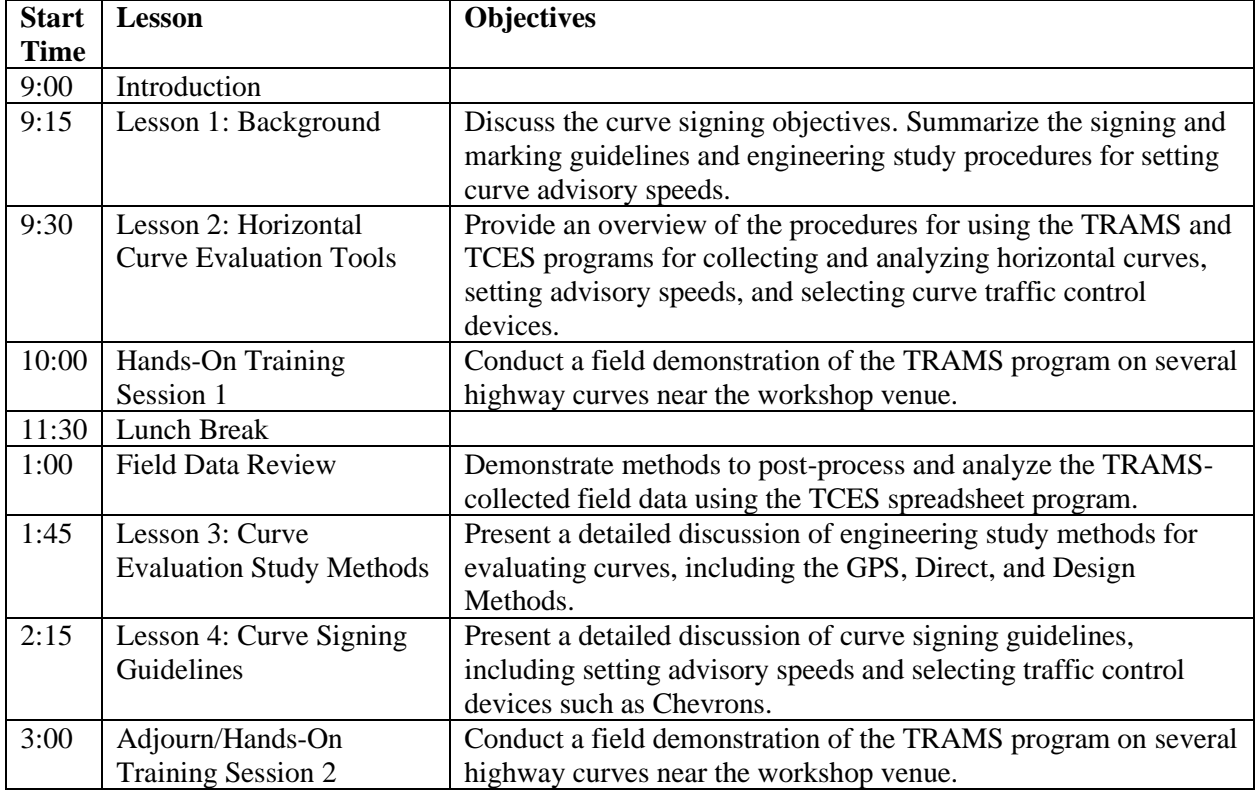

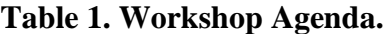

The hands-on training sessions involved taking workshop participants in groups of three into the field to demonstrate a curve evaluation run. Participants were familiarized with the TRAMS program and the required data collection equipment, including the GPS receiver, the electronic ball-bank indicator, and the various cables and mounting devices. Test runs were repeated several times so each participant would have an opportunity to operate the laptop computer while the instructor drove the test vehicle. At most workshops, 12 participants were accommodated during the first hands-on training session. This effort required two instructors (or an instructor and a practitioner who had been trained in the use of the TRAMS program), two test vehicles, and two sets of the required equipment. Each complete run took about 45 minutes, so the first group of participants began at 10:00 AM and the second group began at 10:45 AM.

After the lunch break, the instructor conducted a field data review, which involved using the TCES spreadsheet program to analyze the data files collected during the morning hands-on training sessions. The instructor conducted the following activities:

- Showed the participants where the field data files were stored on the laptop computer and then gave the participants suggestions for organizing files from multiple test runs.
- Opened the TCES program.
- Imported and processed the data files to show how TCES identifies individual curves.
- Showed the participants which key geometric variables are calculated, particularly curve radius, superelevation rate, and deflection angle.
- Used online maps to show the participants how to locate the curves using their coordinates in the TCES program, and then compared the computed curve radius values with values measured from online aerial photography sources.
- Used the TCES program to compute advisory speeds for the curves.
- Showed the participants how to use the computed advisory speeds and the *Texas Manual on Uniform Traffic Control Devices* (*[7](#page-19-1)*) to select traffic control devices, particularly Chevrons, for each curve.

The instructor used the second hands-on training session if additional demonstrations were needed after the workshop presentation was concluded.

#### <span id="page-13-0"></span>**Workshop Venues**

Ten workshop presentations were conducted. [Table 2](#page-13-1) summarizes the locations, dates, and attendance numbers for each course presentation. All course presentations were held at TxDOT facilities. Practitioners from 21 of the 25 TxDOT districts, as well as from two TxDOT divisions and several consultant firms hired to implement the GPS Method for TxDOT districts, were able to attend.

<span id="page-13-1"></span>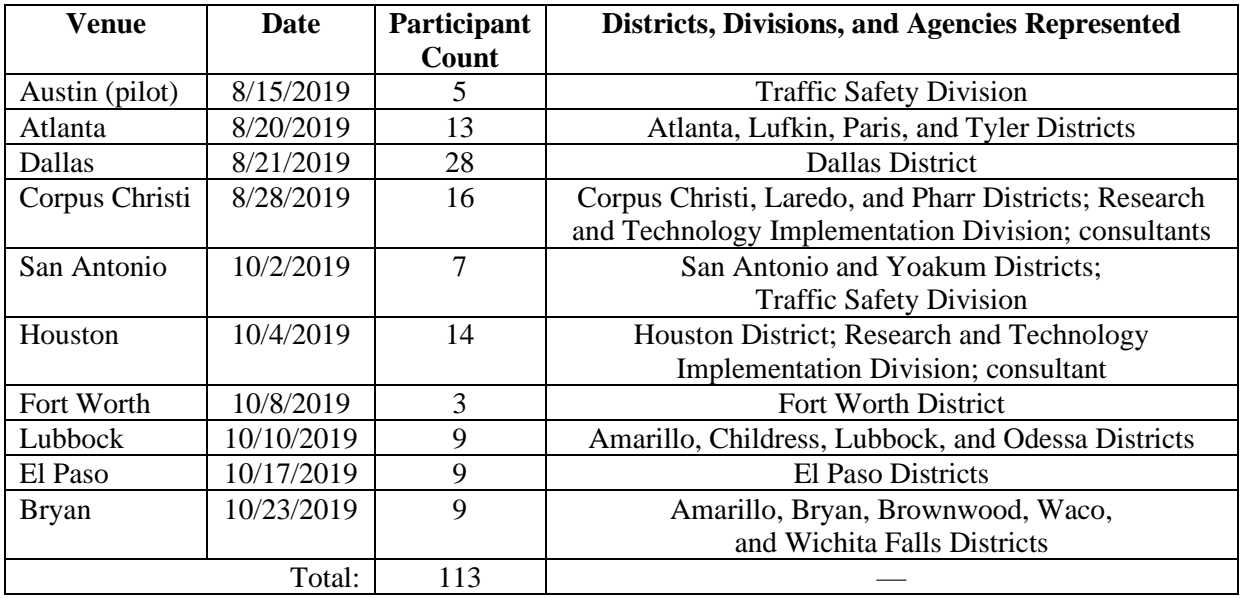

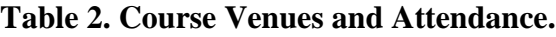

#### <span id="page-14-0"></span>**Workshop Evaluation**

Participants were given evaluation forms near the end of each workshop presentation and asked to comment on the course content and format. The evaluation form contained four questions on the course content and four questions on the participant's general observations about the strengths and weaknesses of the course format.

The four questions that inquired about course content were the following:

- 1. Did the course meet your expectations?
- 2. Was the material presented at the correct level of difficulty?
- 3. Was the topic of the course covered adequately (nothing left out, no one topic overemphasized)?
- 4. Was the software easy to use?

Participants were instructed to respond to each question using a scale of 1 to 5, with 1 indicating *yes* and 5 indicating *no*. Each question was posed such that a *yes* response indicated a high degree of satisfaction. [Table 3](#page-14-1) summarizes the responses to the first four questions.

<span id="page-14-1"></span>

|                     |                  | л.                                                |         |     |         |         |
|---------------------|------------------|---------------------------------------------------|---------|-----|---------|---------|
| <b>Course Venue</b> | Number of        | <b>Average Participant Response by Question *</b> | Average |     |         |         |
|                     | <b>Responses</b> |                                                   |         | 3   | 4       |         |
| Austin (pilot)      | 5                | 1.2                                               | 1.0     | 1.4 | 1.4     | 1.3     |
| Atlanta             | 11               | 1.5                                               | 1.4     | 1.5 | 1.7     | 1.5     |
| Dallas              | 11               | 2.1                                               | 2.3     | 1.6 | 1.9     | 2.0     |
| Corpus Christi      | 13               | 1.5                                               | 1.6     | 1.4 | 1.3     | 1.4     |
| San Antonio         | 5                | 1.0                                               | 1.0     | 1.0 | 1.2     | $1.1\,$ |
| Houston             | 4                | 1.0                                               | 1.0     | 1.0 | $1.0\,$ | 1.0     |
| Fort Worth          | 3                | 1.0                                               | 1.0     | 1.0 | 2.0     | 1.3     |
| Lubbock             | 7                | 1.4                                               | 1.4     | 1.4 | 1.6     | 1.5     |
| El Paso             | 6                | 1.7                                               | 1.7     | 1.7 | 1.8     | 1.7     |
| <b>Bryan</b>        | 9                | 2.0                                               | 2.0     | 1.8 | 1.8     | 1.9     |
| Average or total:   | 74               | 1.5                                               | 1.6     | 1.4 | 1.6     | 1.5     |

**Table 3. Participant Evaluations of Workshop Content.**

\* Scores of 1 to 5 were possible:  $1 = yes$ ;  $5 = no$ ; and values of 2, 3, and  $4 =$  somewhere between yes and no (e.g., maybe).

The second set of four questions inquired about each participant's general observations of course strengths and weaknesses. Unlike the first four questions, the questions in the second set were open-ended. The specific questions posed to the participants included:

- 5. What did you like most about the course?
- 6. What did you like least about the course?
- 7. What can we do to improve this course?
- 8. Do you have any other comments?

Of the 113 course participants, 63 provided responses to Questions 5–8. When asked what portion of the training course the participant liked best, the most common responses were the hands-on training sessions with TRAMS (26 participants), the presentation organization and style (21 participants), the updates to the software made in the past two years (four participants), and the data review session (four participants). Regarding the presentation, participants liked the instruction style, inclusion of examples, interactivity, and opportunity for question-and-answer sessions and discussions of issues that the practitioners encounter in their work.

The four participants who liked the software updates were familiar with the earlier version of the TRAMS program and Texas Curve Advisory Speed (TCAS) spreadsheet that were developed in TxDOT Implementation Project 5-5439 (*[2](#page-18-2)*), and some were still using these programs. Those participants were interested in the TCD worksheet in the TCES spreadsheet, which was modeled after the Analysis worksheet from TCAS.

Three early workshop participants expressed concern about not having the latest version of TRAMS available for use. The TRAMS program had to be updated to address stability issues that emerged with the rollout of Windows<sup>®</sup> 10. This update was completed near the end of the workshop efforts (mid-October 2019) and installed on TxDOT computers in February 2020. Five participants stated that the material was too in depth, presented too quickly, or not entirely relevant to their work. Two participants wished to have a longer hands-on training session or a session with different types of curves from those used in the training session. During the scheduling and preparation for the workshops, the instructors corresponded with practitioners in the hosting TxDOT district to choose curves for the training sessions, but some workshops were hosted by district offices that were located in large urban areas where rural highway curves were not available within a reasonable distance. At these venues, curves on nearby city arterials were used, which still allowed the data collection procedures to be demonstrated, but on roadway types that are not typically the focus of curve advisory speed engineering studies.

Several comments provided by early workshop participants led to key improvements to the workshop format and guidance material in the *Handbook*. For example, the original schedule for the pilot workshop called for the first hands-on training session to occur before the classroom instruction began, but the participants suggested moving the hands-on training after Lesson 2. Several pilot workshop participants also suggested a checklist for the procedures and equipment needs for using TRAMS. In response to this feedback and additional comments in later workshops, a compilation of quick-reference checklists was added into the *Handbook*.

#### <span id="page-15-0"></span>**Webinar Presentation and Evaluation**

After the workshop series was completed, the research team received a request to present a streamlined online version of the workshop. The research team prepared and presented one webinar for practitioners in the Austin District on August 6, 2020. A total of 10 practitioners from the Austin District attended, in addition to one each from the Research and Technology Implementation Division and the Traffic Safety Division. [Table 4](#page-16-1) provides the agenda for the webinar. The agenda focused on the highlights from the workshops but omitted the hands-on training sessions. The field data review lesson used field data collected from previous workshops to demonstrate use of the TCES program.

The research team assembled an online survey form with the same questions as the hardcopy form used in the workshops and sent a link to the online survey to the webinar attendees to give them an opportunity to evaluate the webinar. The research team received two responses to the survey, which are summarized in [Table 5.](#page-16-2) The respondents stated that they liked the webinar content, but one respondent would have liked to receive hands-on training for the software programs.

<span id="page-16-1"></span>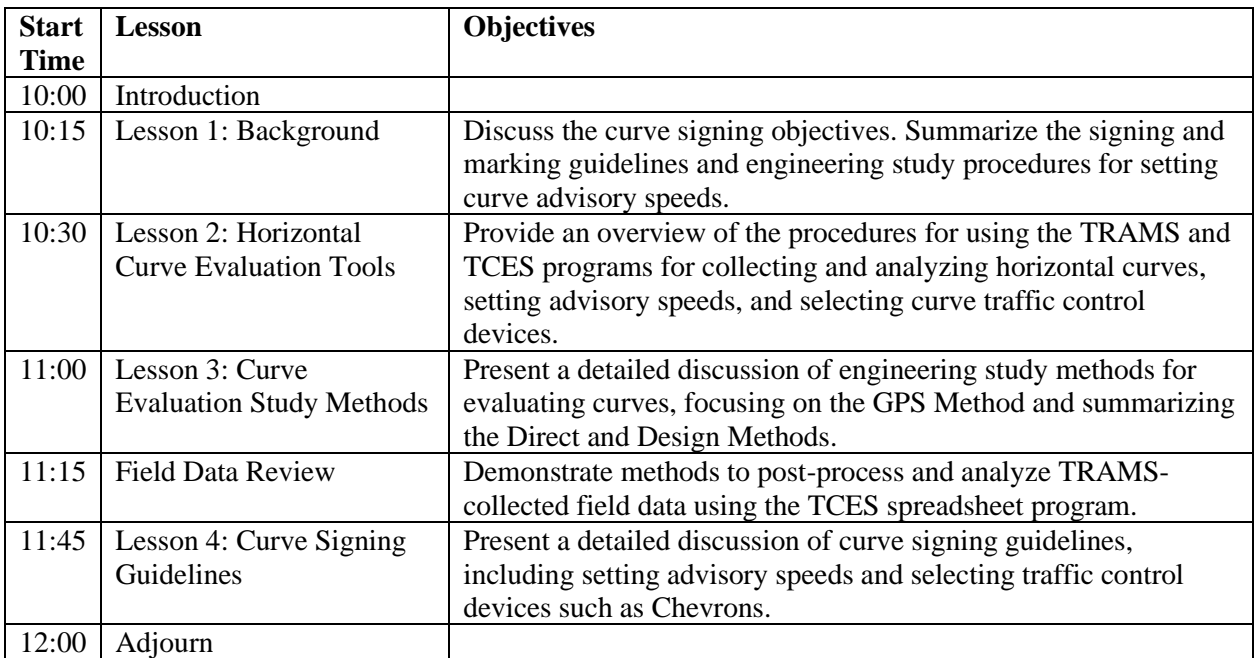

#### **Table 4. Webinar Agenda.**

**Table 5. Webinar Evaluation.**

<span id="page-16-2"></span>

| <b>Question Summary</b>           | <b>Participant Responses by Question*</b>              |  |  |  |       |  |  |
|-----------------------------------|--------------------------------------------------------|--|--|--|-------|--|--|
|                                   | $1$ (yes)                                              |  |  |  | 5(no) |  |  |
| 1. Met your expectations?         |                                                        |  |  |  |       |  |  |
| 2. Correct level of difficulty?   |                                                        |  |  |  |       |  |  |
| 3. Topics covered adequately?     |                                                        |  |  |  |       |  |  |
| 4. Software easy to use?          |                                                        |  |  |  |       |  |  |
| 5. What did you like the most?    | Liked the pace and answers to questions.               |  |  |  |       |  |  |
|                                   | Liked the visual aids and data demonstration.          |  |  |  |       |  |  |
| 6. What did you like the least?   | Disliked not being able to have the hands-on training. |  |  |  |       |  |  |
| 7. How can we improve the course? | No responses received.                                 |  |  |  |       |  |  |
| 8. Other comments                 | No responses received.                                 |  |  |  |       |  |  |

\* For Questions 1–4, scores of 1 to 5 were possible:  $1 = yes$ ;  $5 = no$ ; and values of 2, 3, and  $4 = somewhere$ between yes and no (e.g., maybe). For Questions 5–8, the participants could provide free-form responses.

#### <span id="page-16-0"></span>**TECHNICAL SUPPORT**

As an additional measure to facilitate implementation of the GPS Method, the researchers provided technical support to users of the TRAMS and TCES programs. The Help menu in the TRAMS program provides the program's version number and contact information for users who

need technical support (see [Figure 1\)](#page-17-1). The researchers responded to technical support requests within two business days of receipt and provided guidance as needed.

Between the months of July 2019 and August 2020, the researchers received 41 requests for technical support. Thirty of these requests came from TxDOT practitioners, and most of the remaining 11 requests came from consultants who had been hired to implement the GPS Method for TxDOT districts. Most of the requests were for guidance on using the TRAMS and TCES programs or setting up the required equipment for the GPS Method. These issues have since been addressed in the *Handbook*, which was formally published in May 2020. Several requests also related to the stability issues that TRAMS experienced following the rollout of Windows<sup>®</sup> 10; these issues were addressed in the TRAMS Version 7.2 update. Some users also requested information about GPS receivers that the researchers had successfully used with TRAMS. The researchers explained that any GPS receiver would suffice, provided it meets the specifications listed in the *Handbook*.

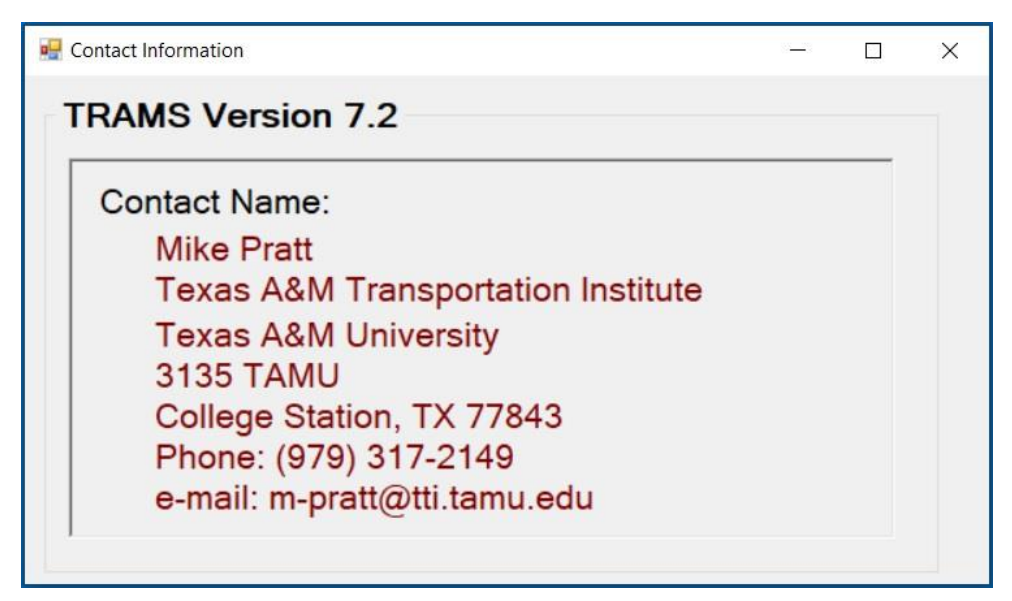

**Figure 1. Technical Support Contact Information.**

<span id="page-17-1"></span>The most significant technical support issue that arose was the stability of TRAMS in the Windows<sup>®</sup> 10 operating system. TRAMS Version 7.1 ran smoothly in Windows<sup>®</sup> 7 but would occasionally freeze and stop responding in Windows® 10. Tests revealed that TRAMS Version 7.1 would run smoothly for a limited (and unpredictable) amount of time, but then would suddenly begin to account for large portions of the computer's power usage, at which point the program would stop updating the screen and begin writing all input data to the computer's physical memory instead of the hard disk. This issue required a detailed examination of the TRAMS code to identify and eliminate operations that taxed the computer's resources, as well as the addition of a control to deactivate the continuous refreshing of status update messages on the main TRAMS screen. These messages are deactivated by default in TRAMS Version 7.2.

#### <span id="page-17-0"></span>**SUMMARY AND RECOMMENDATIONS**

The researchers presented 10 workshops at TxDOT district or division facilities around the state, reaching a total of 113 participants representing 21 districts and several consultant

firms. The workshop participants gave positive feedback about the material, especially the hands-on training sessions and the data review session in each workshop. To facilitate implementation of the GPS Method, it is necessary to conduct hands-on training in the field followed by a guided review and analysis of the collected field data. With the assistance of practitioners at the hosting district, the researchers were able to demonstrate the GPS Method and explain procedures to analyze the data to obtain an advisory speed for each curve.

The researchers supplemented the workshops with one webinar presentation to provide training to an additional 10 participants at one TxDOT district. The webinar provided an abbreviated version of the material presented at the workshops, including the field data review lesson but not the hands-on training sessions in the field using the TRAMS program. The webinar participants gave positive feedback about the material and the discussion but expressed that they would benefit further from hands-on training.

The TRAMS and TCES programs were the primary focus of the workshops since these resources are essential to the goal of checking and updating curve advisory speeds. The TCES program is designed to batch-process a large number of curves, compute an advisory speed for each curve, and assist the analyst in identifying needed signs, particularly Chevrons. These capabilities are beneficial for engineers and technicians who are responsible for traffic operations and signs and pavement markings.

The TCES program is also a useful tool for conducting a margin-of-safety analysis for curves if additional data are provided to describe the pavement friction characteristics. However, this application of TCES was not addressed in detail in the workshops because the workshop focus was on the more immediate need to evaluate curve advisory speeds. An additional series of workshops or webinars could be offered in the future to assist TxDOT practitioners in identifying curves that would benefit from the installation of pavement friction treatments. This training would be most beneficial for engineers and technicians responsible for pavement maintenance.

#### <span id="page-18-0"></span>**REFERENCES**

- <span id="page-18-1"></span>1. Bonneson, J., M. Pratt, J. Miles, and P. Carlson. *Development of Guidelines for Establishing Effective Curve Advisory Speeds*. Report FHWA/TX-07/0-5439-1, Texas Transportation Institute, College Station, Texas, 2007.
- <span id="page-18-2"></span>2. Bonneson, J., M. Pratt, J. Miles, and P. Carlson. *Workshops on Using the GPS Method to Determine Curve Advisory Speeds*. Report FHWA/TX-09/5-5439-01-1, Texas Transportation Institute, College Station, Texas, 2009.
- <span id="page-18-3"></span>3. Pratt, M., S. Geedipally, A. Pike, P. Carlson, A. Celoza, and D. Lord. *Evaluating the Need for Surface Treatments to Reduce Crash Frequency on Horizontal Curves.* Report FHWA/TX-14/0-6714-1, Texas A&M Transportation Institute, College Station, Texas, 2014.
- <span id="page-18-4"></span>4. Pratt, M., S. Geedipally, B. Wilson, S. Das, M. Brewer, and D. Lord. *Pavement Safety-Based Guidelines for Horizontal Curve Safety.* Report FHWA/TX-18/0-6932-R1, Texas A&M Transportation Institute, College Station, Texas, 2018.
- <span id="page-18-5"></span>5. Pratt, M., S. Geedipally, R. Avelar, M. Le, and D. Lord. *Developing Enhanced Curve Advisory Speed and Curve Safety Assessment Guidelines.* Report FHWA/TX-19/0-6960-R1, Texas A&M Transportation Institute, College Station, Texas, 2019.
- <span id="page-19-0"></span>6. Pratt, M., S. Geedipally, R. Avelar, and M. Le. *Horizontal Curve Evaluation Handbook.* Report FHWA/TX-18/0-6960-P1, Texas A&M Transportation Institute, College Station, Texas, 2020.
- <span id="page-19-1"></span>7. *Texas MUTCD: Manual on Uniform Traffic Control Devices*. Texas Department of Transportation, Austin, Texas, 2011.

## <span id="page-20-0"></span>**APPENDIX**

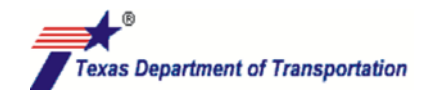

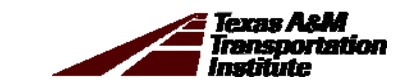

# Curve Advisory Speed and Curve Signing Workshop

Training Course

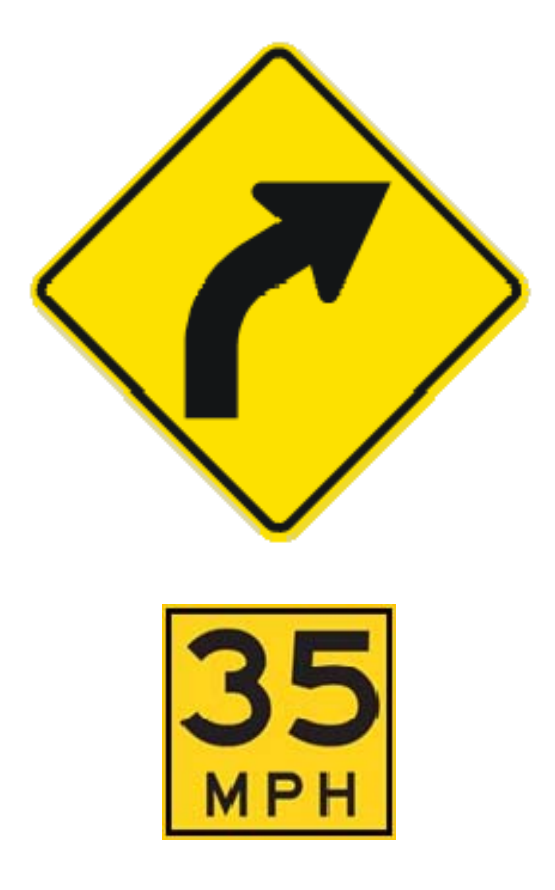

# **Student's Guide**

October 2019

### **CURVE ADVISORY SPEED AND CURVE SIGNING WORKSHOP**

**Date:** October 23, 2019 **Location:** TxDOT Bryan District **Contact:** Mike Pratt, (979) 317-2149, m-pratt@tti.tamu.edu

#### **Agenda**

- 9:00 Introduction
- 9:15 Lesson 1: Background
- 9:30 Lesson 2: Horizontal Curve Evaluation Tools
- 10:00 Hands-On Training Session 1
- 11:30 Lunch Break
- 1:00 Field Data Review
- 1:45 Lesson 3: Curve Evaluation Study Methods
- 2:15 Lesson 4: Curve Signing Guidelines
- 3:00 Adjourn / Hands-On Training Session 2

Course Materials: Student's Guide

# **CURVE ADVISORY SPEED AND CURVE SIGNING WORKSHOP**

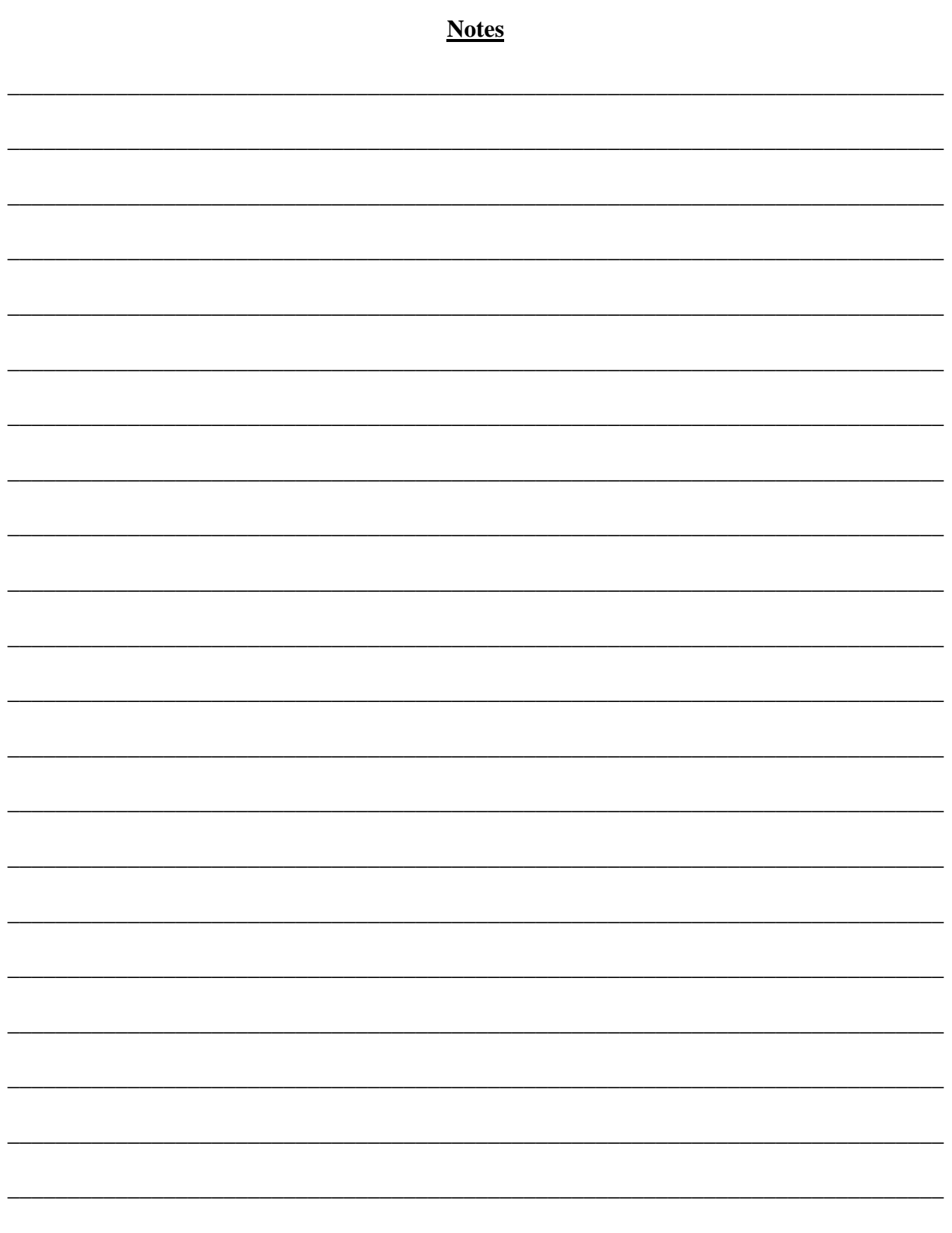

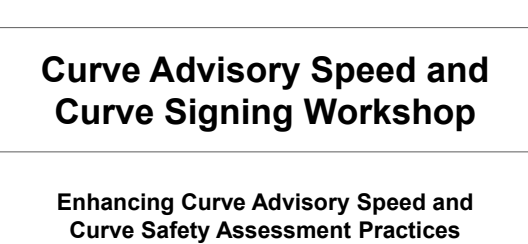

**(5-6960)**

Texas Department of Transp

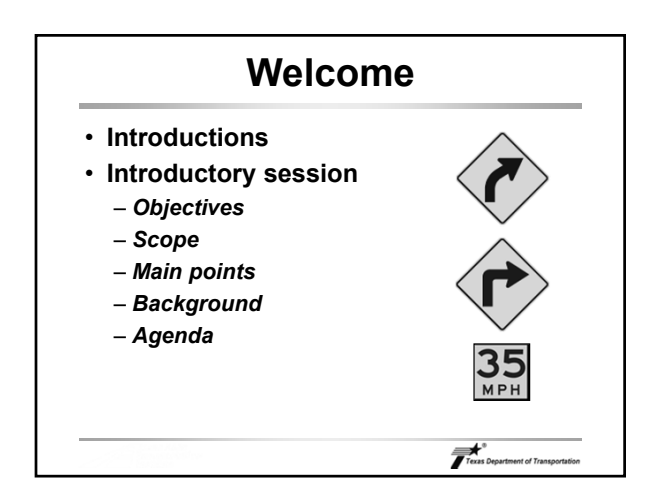

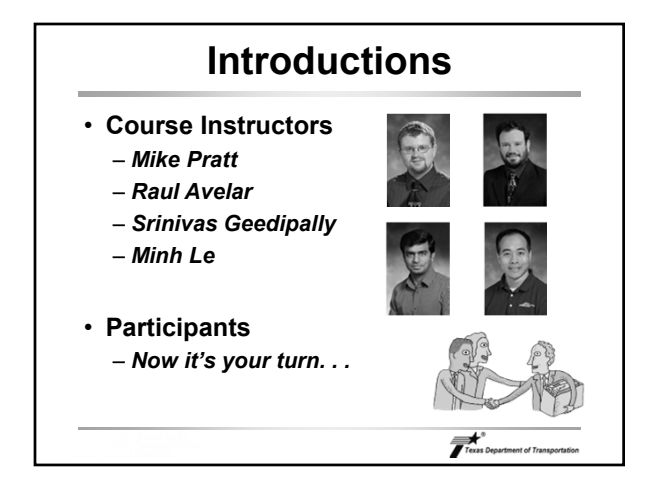

# **Objectives**

- **Objectives** 
	- *To inform participants about. . .*
	- **Challenges associated with curve signing**
	- **Availability of tools to determine appropriate signs**
	- *To demonstrate how to apply these tools*

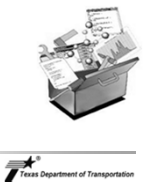

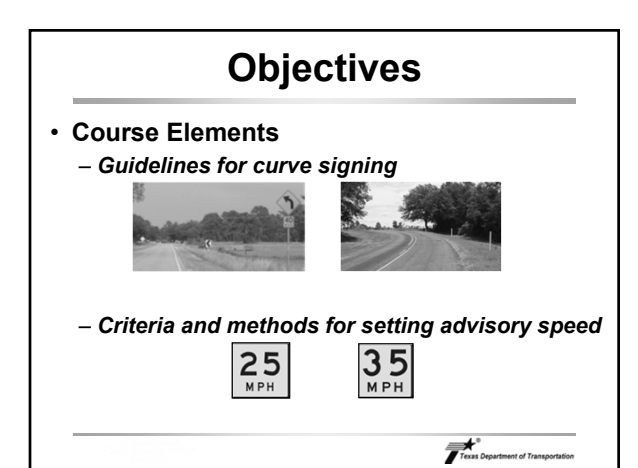

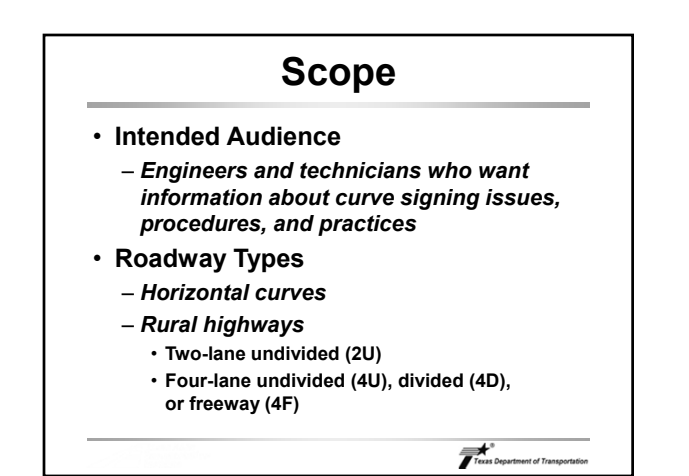

### **Main Points**

- **Points to Remember**
	- *Objective of curve signing is a consistent display of devices and advisory speed*
	- *Devices should be uniform among curves of similar geometry, character, and road condition*
	- *Advisory speed should be consistent with driver expectation*
	- *Selection of devices should be based on an engineering study that considers...*
		- **Vehicle speeds**
		- **Sight distance**

• **Adjacent curves**

Texas Department of Trans

• **Intersections**

# **Background** • **Project 0-6960**

- *"Enhancing Curve Advisory Speed and Curve Safety Assessment Practices"*
	- **Project Director: Darrin Jensen**
	- **Implementation Director: Wade Odell**
- *Product:*
	- *Horizontal Curve Evaluation Handbook*  **(0-6960-P1)**
	- **Updated Texas Roadway Analysis and**
	- **Measurement Software program (TRAMS)**
	- **Texas Curve Evaluation Suite (TCES) spreadsheet**

nt of Tra

# **Agenda**

- **Lesson 1: Background**
- **Lesson 2: Evaluation Tools**
	- *Handbook*

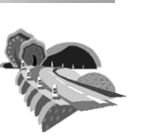

*Measurement Software* – *Texas Curve Evaluation Suite*

– *Texas Roadway Analysis and* 

- **Hands-on Training**
- **Lunch Break**

Texas Department of Transportation

# **Agenda**

- **Lesson 3: Curve Evaluation Methods**
	- *GPS Method* – *Other methods*
	-
- **Lesson 4: Curve Signing**
	- *Setting the advisory speed*
- *Selecting traffic control devices* • **Wrap-up / Hands-on Training**

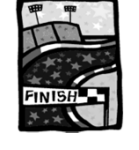

 $\overrightarrow{I}$ <sup>\*</sup>

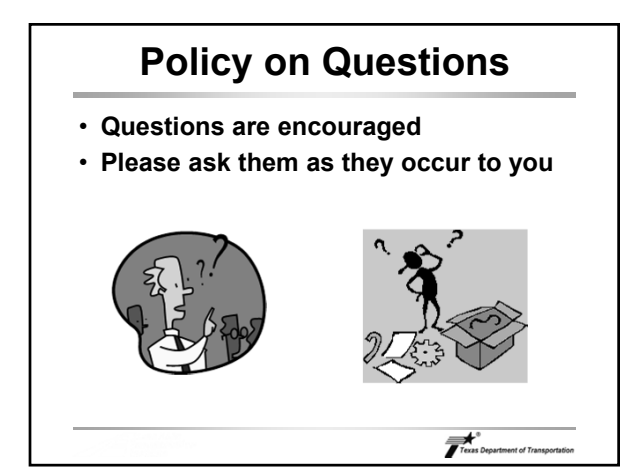

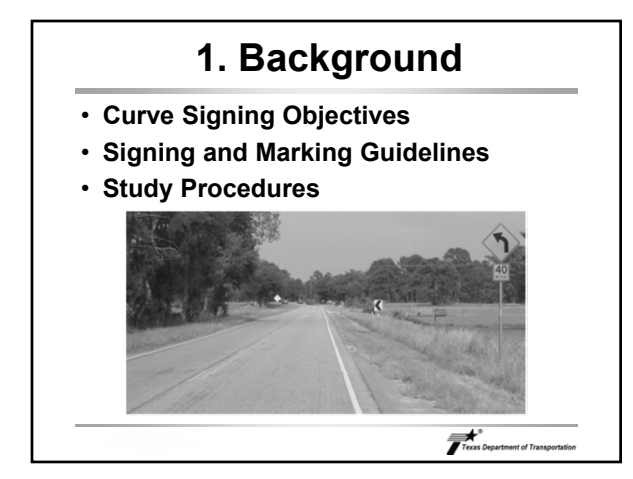

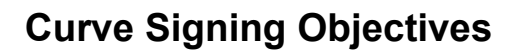

#### • **Warning Signs**

- *Display devices consistently*
	- **Similar message displayed in similar situations**
	- **Consistent display of traffic control devices on curves of similar geometry, character, and condition**

#### – *Benefit of consistency*

**(***TMUTCD* **1A.02)**

• **Uniformity simplifies the task of the road user** • **"Uniformity of the meaning of traffic control devices is vital to their effectiveness"** 

 $\overrightarrow{I}$  Texas Department of Tran

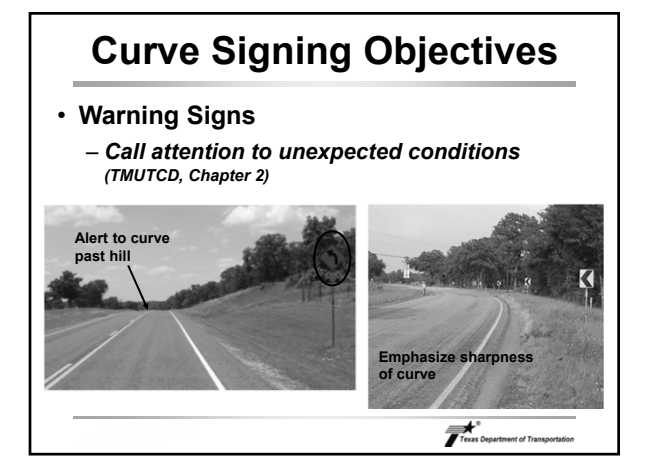

# **Curve Signing Objectives**

• **Warning Signs**

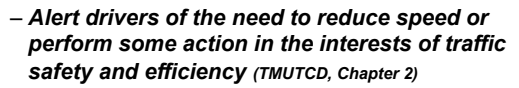

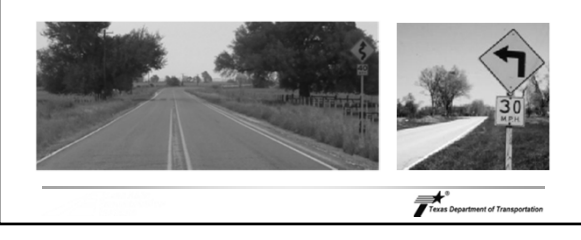

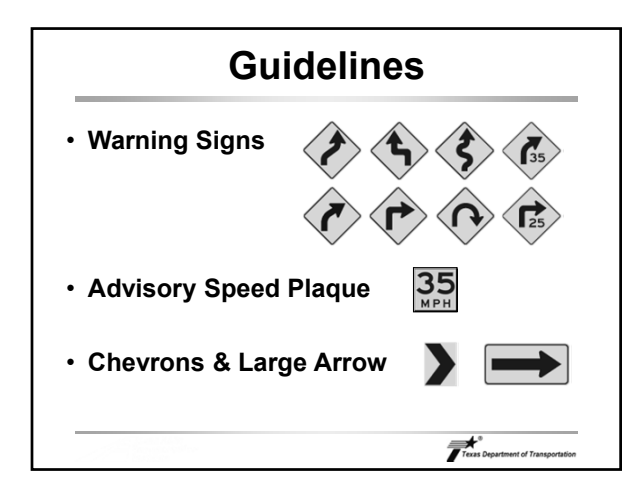

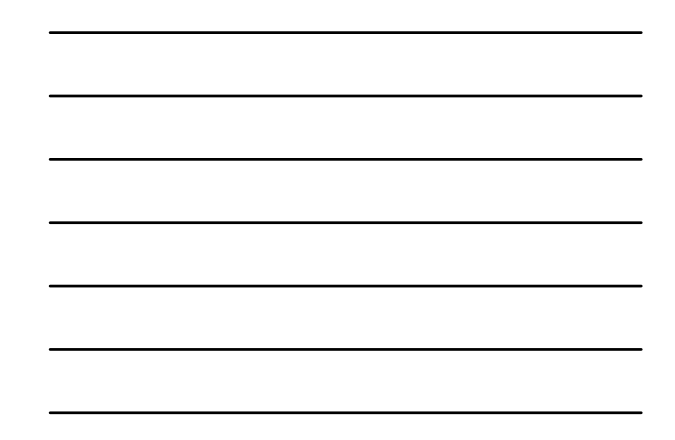

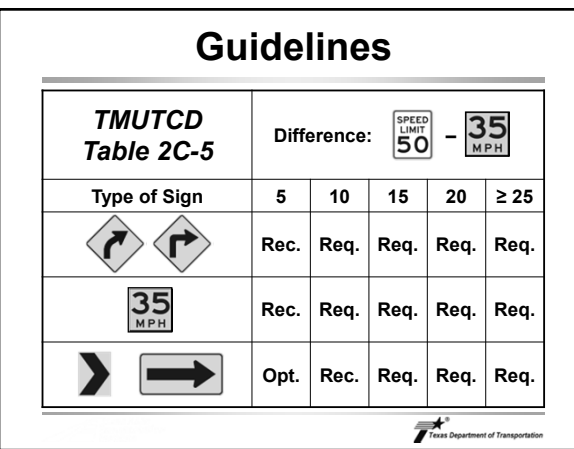

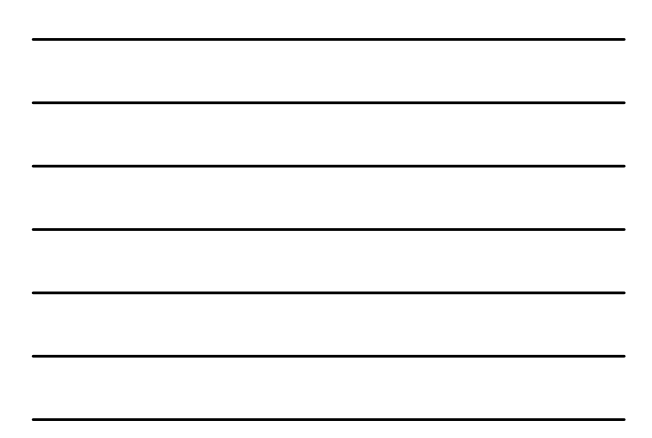

# **Procedures**

- **Goals** 
	- *Promote uniform use of curve signs* – *Avoid overuse of devices*
- **Components**
	- *Advisory speed criteria*
	- *Engineering study method*
	- *Curve signing guidelines*

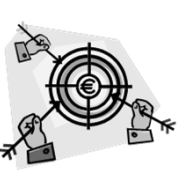

 $\overrightarrow{I}$ 

# **Procedures**

- **Advisory Speed Criteria**
	- *Considerations*
	- **Car vs. truck speed vs. BBI reading**

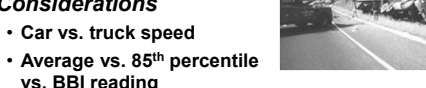

- **Curves are inherently unsafe, so advisory speed should be conservatively low**
- **Drivers should feel advisory speed is reasonable**
- **On sharp curves, 85th percentile driver tends to adopt a speed that may be borderline unsafe**

Texas Department of Transpo

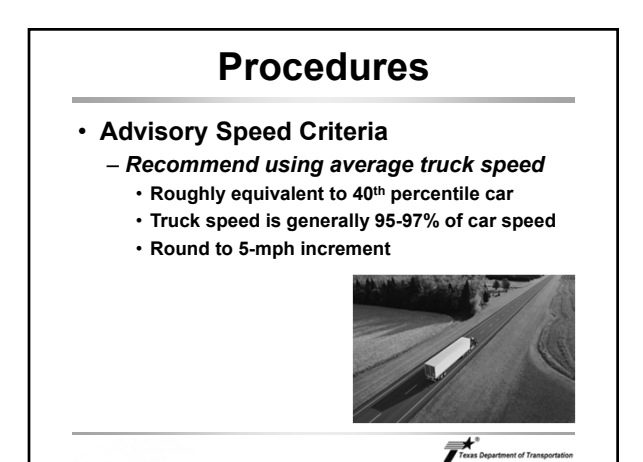

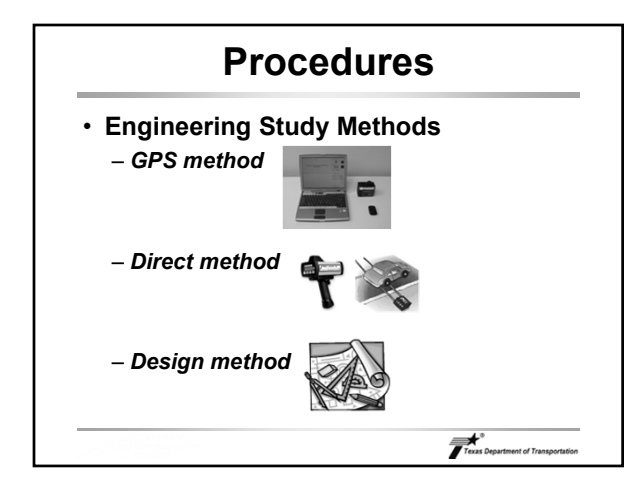

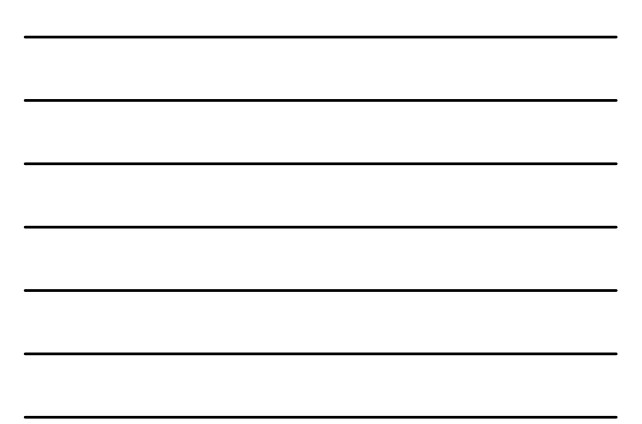

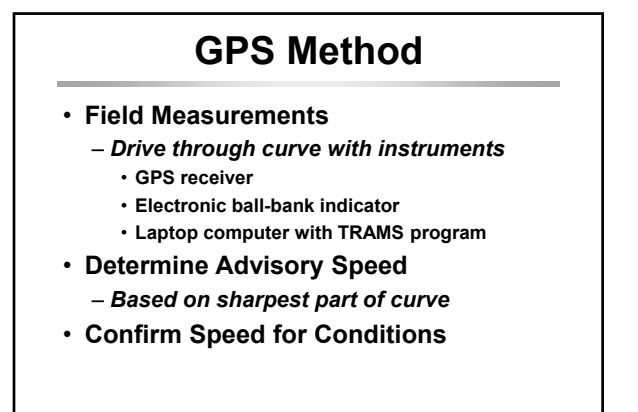

Texas Department of Trans

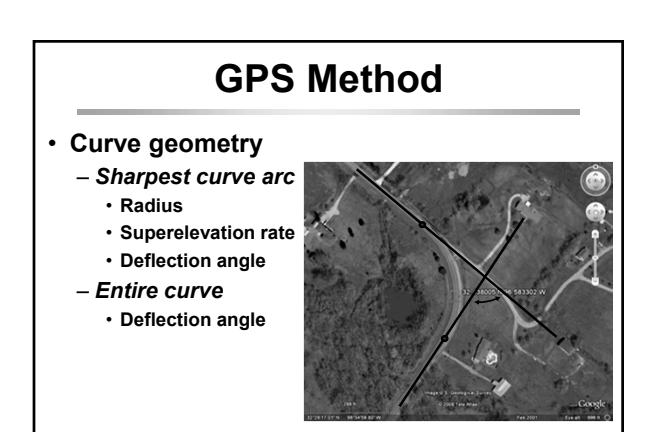

# **GPS Method**

- **Advisory Speed Calculation**
	- *Texas Curve Evaluation Suite (TCES), List worksheet*
		-
		- **Excel® spreadsheet**
	- *Available from Traffic Safety Division*
	- *Steps*
		- **Enter geometry data**
		- **Enter tangent speed**
		- **Read advisory speed**

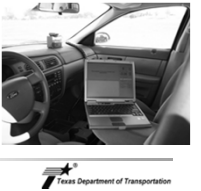

Texas Department of Transportat

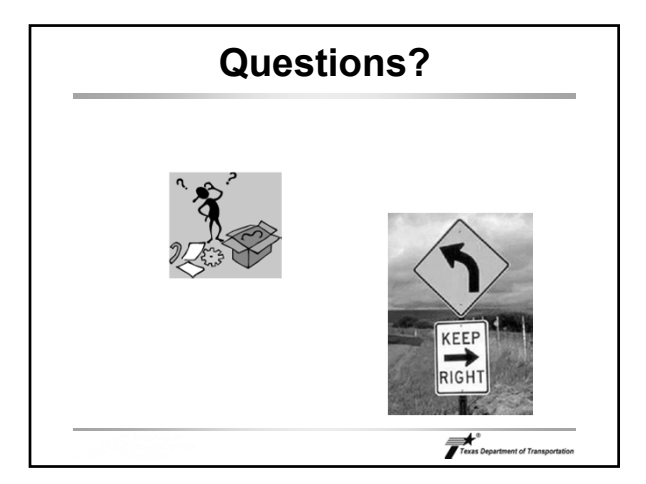

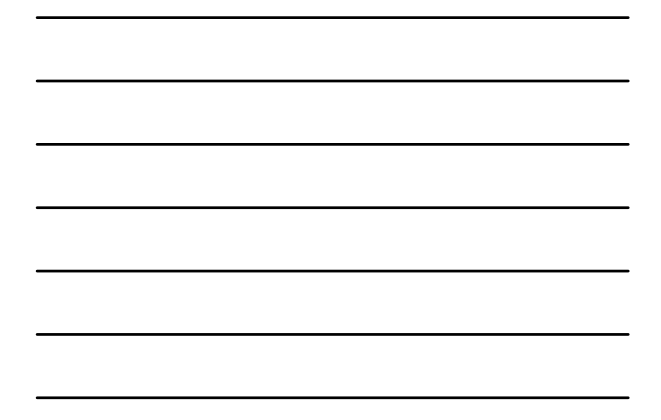

# **2. Evaluation Tools**

- **Texas Roadway Analysis and Measurement Software (TRAMS)**
- **Texas Curve Evaluation Suite (TCES)**

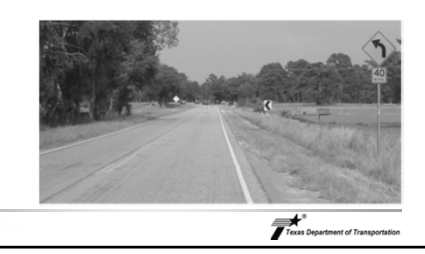

# **TRAMS Program**

• **Overview**

- *First program used to apply GPS Method*
- *Monitors data streams from GPS, electronic ball-bank indicator, and barometer in real time*
- *Records continuously when activated*
- *Two application methods*
	- **Activate for individual curves**
	- **Activate once for continuous run**

Texas Department of Tran

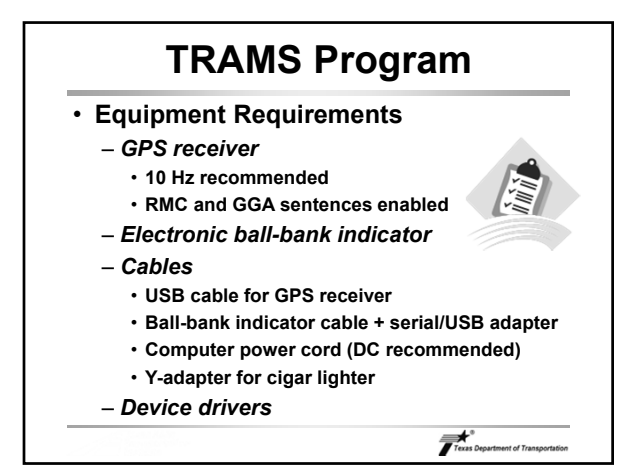

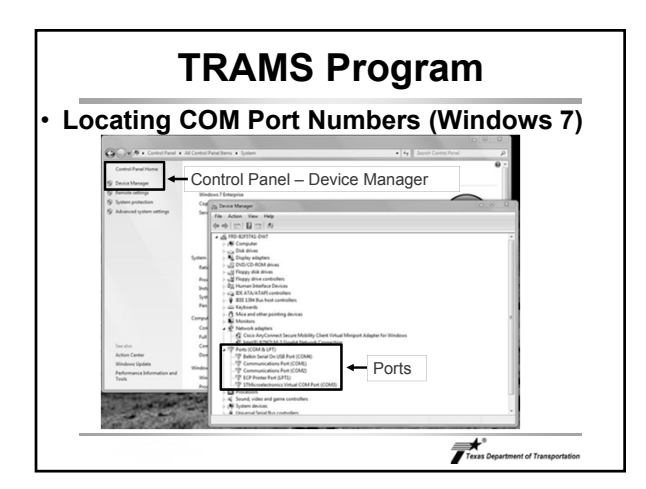

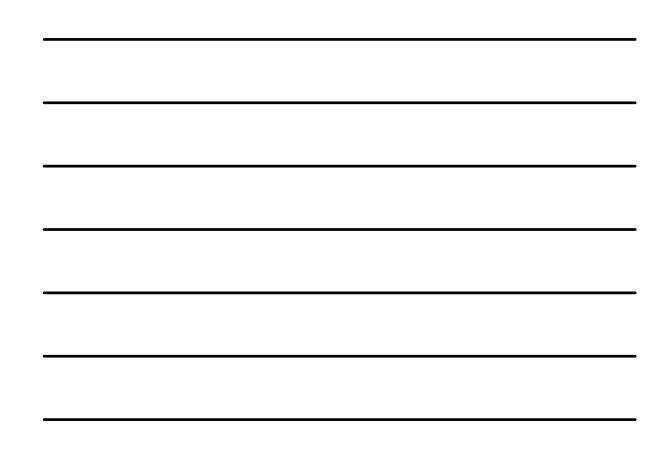

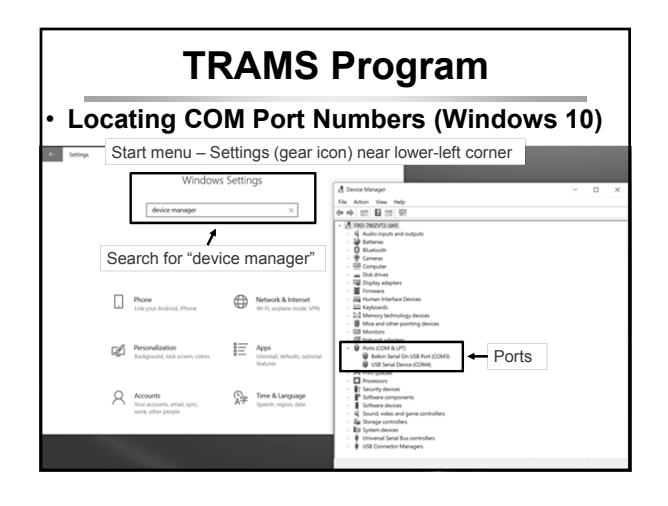

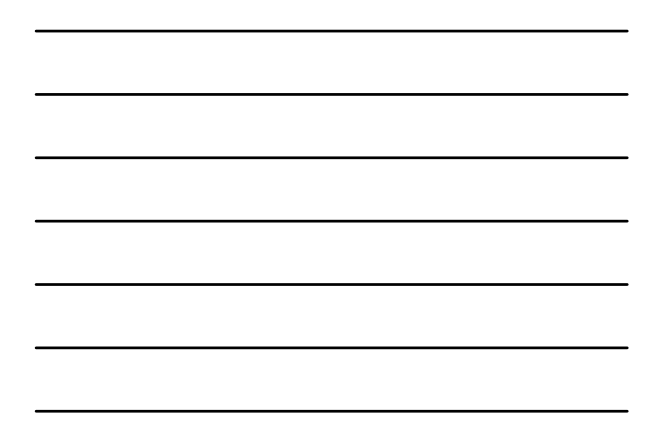

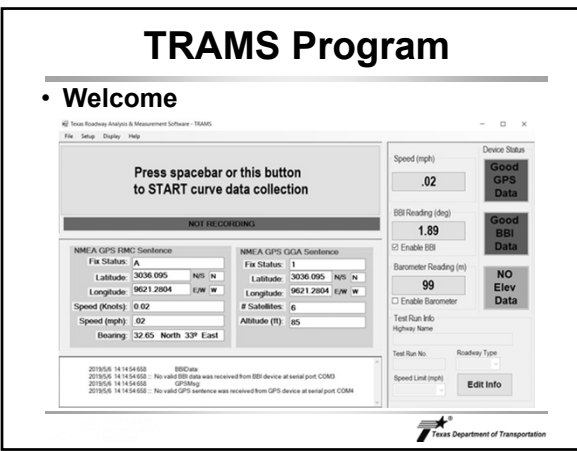

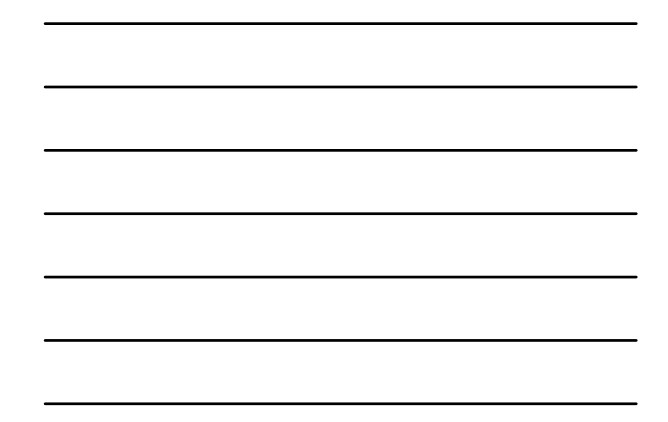

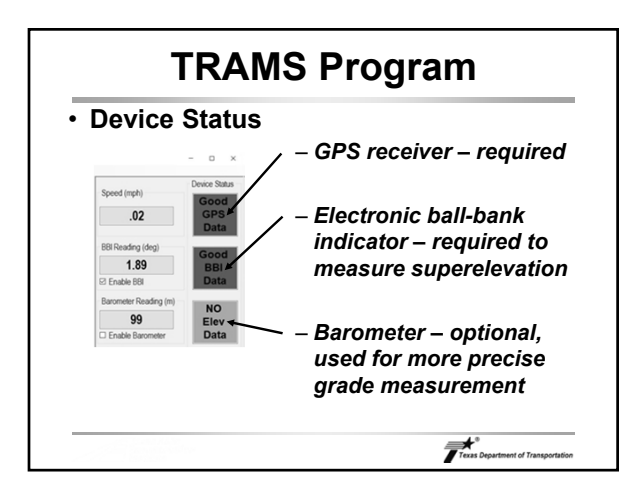

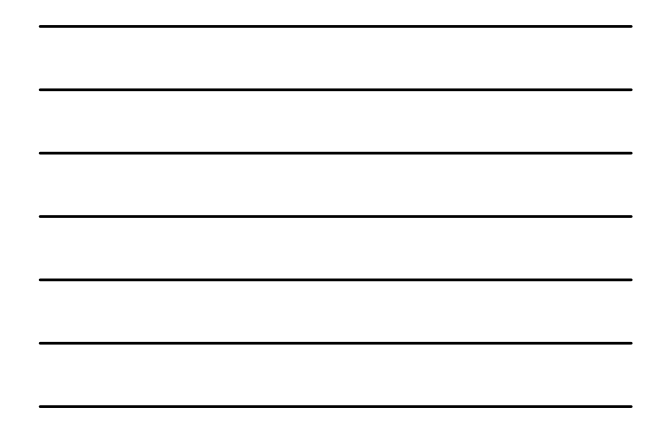

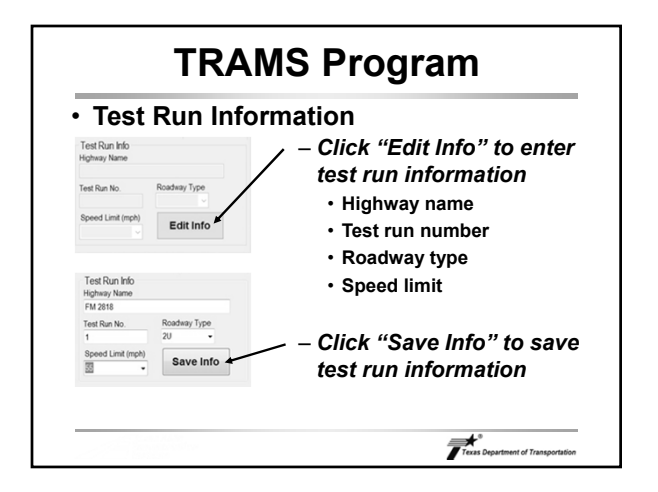

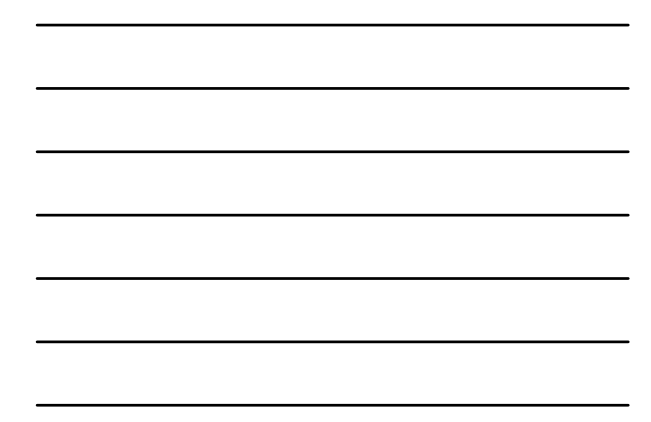

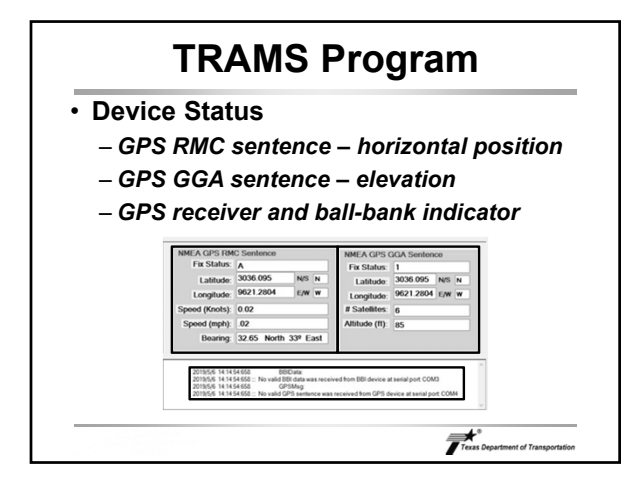

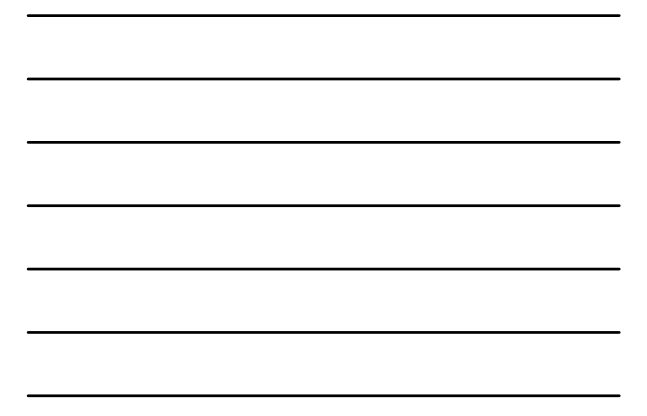

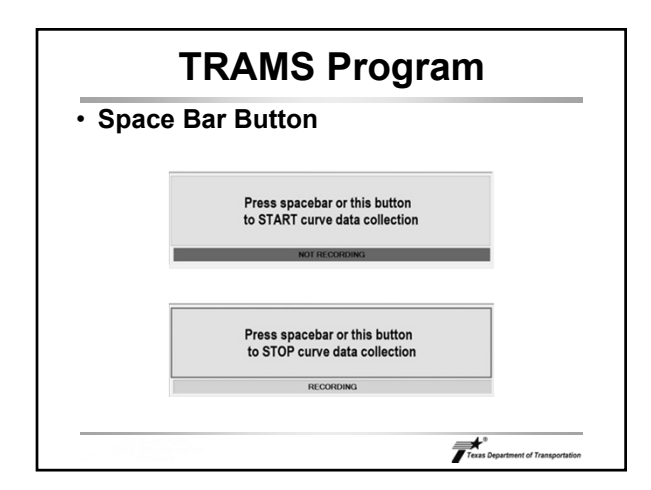

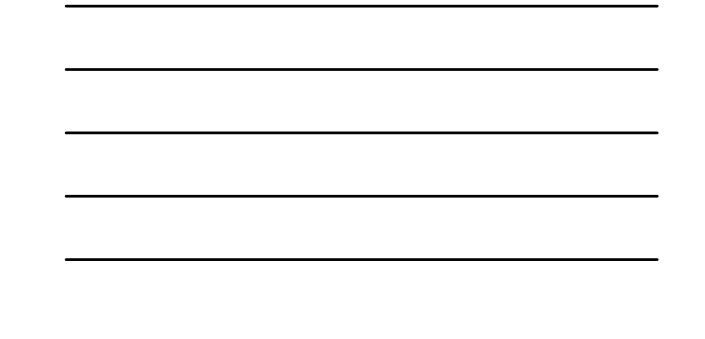

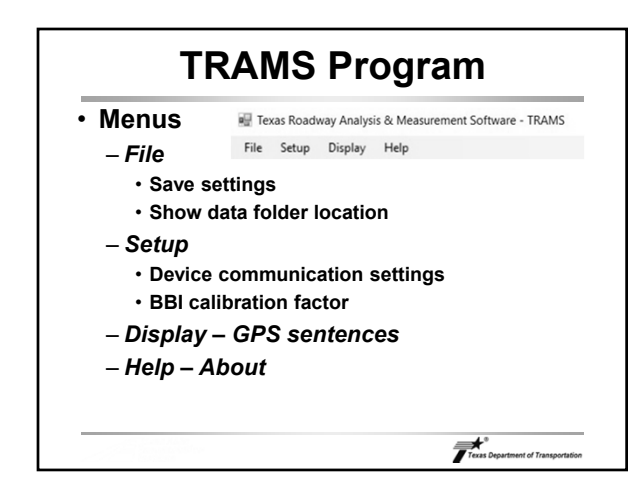

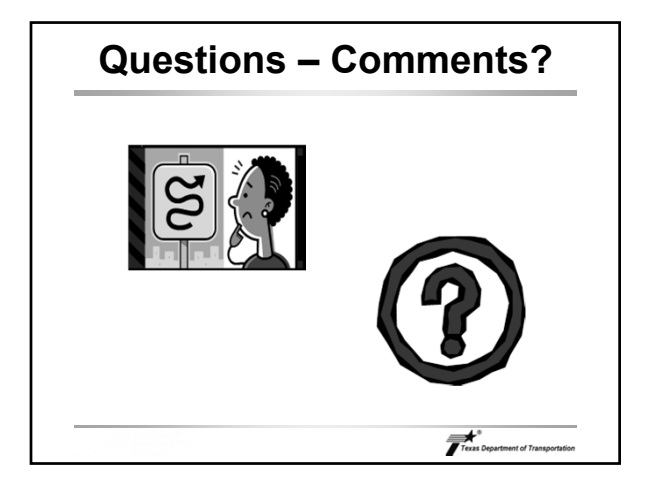

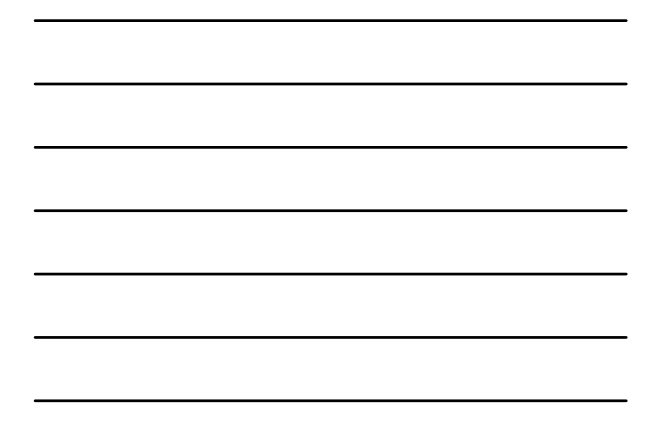

# **TCES Software**

- **Overview**
	- *Second program used to apply GPS Method*
	- *Processes data files from TRAMS and provides output*
		- **Advisory speed**
		- **Speed difference (for TMUTCD Table 2C-5)**
		- **Detailed TCD and Pavement analysis (optional)**
	- *Identifies curves in data stream*
		- **Ignores curve if Dc < 2 (R > 2865 ft)**
		- **Ignores data if speed < 8 mph**

 $\overbrace{\qquad \qquad \text{Texas Department of Transportation}}$ 

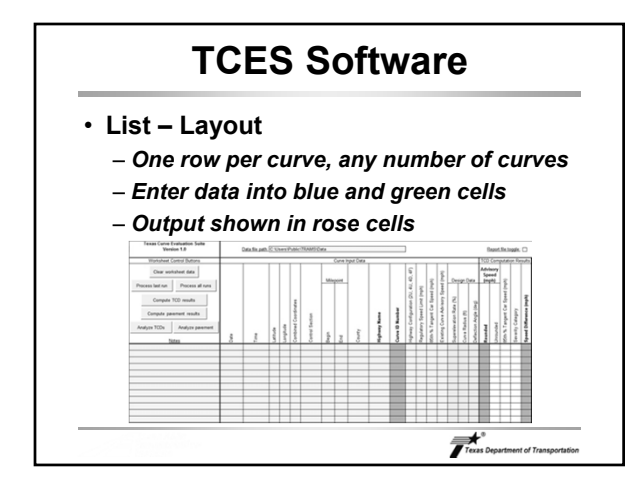

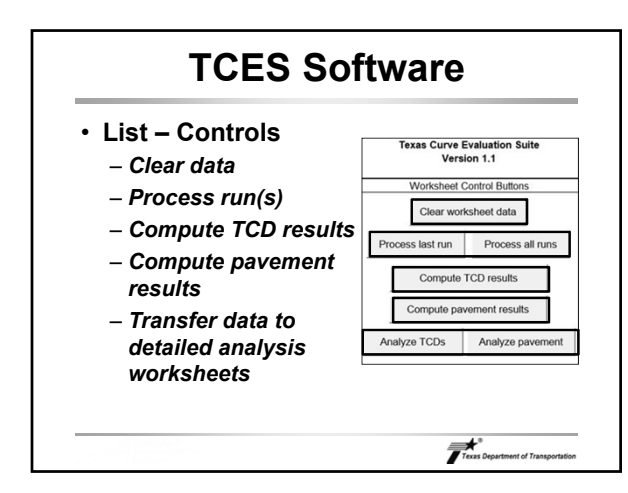

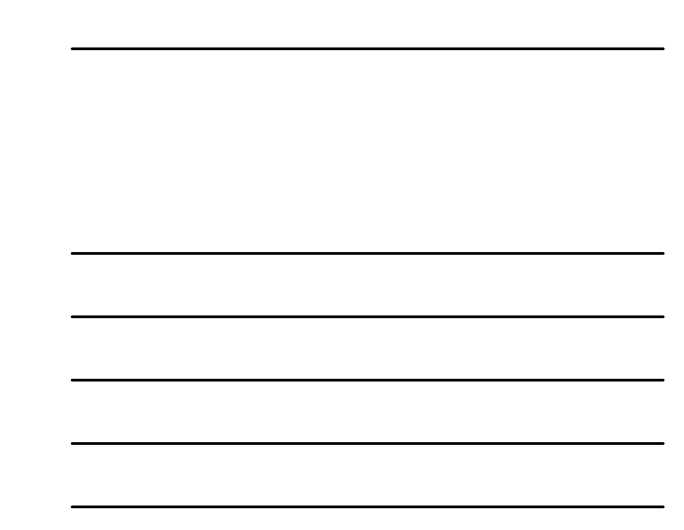

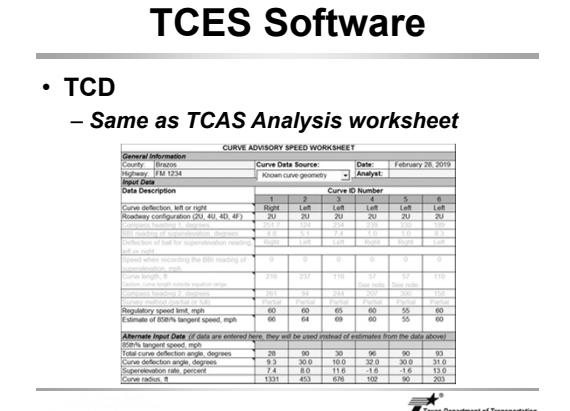

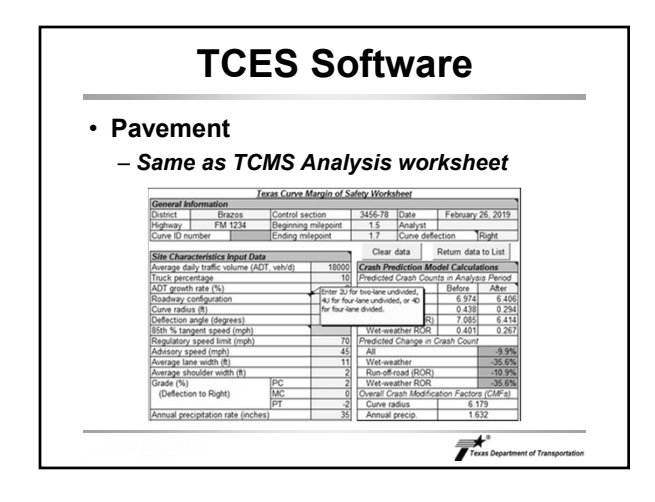

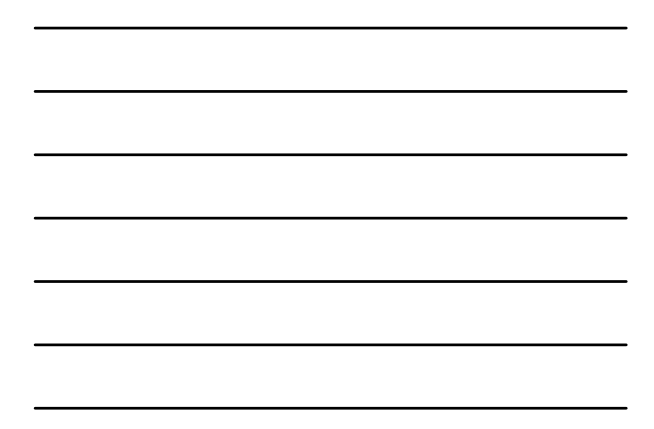

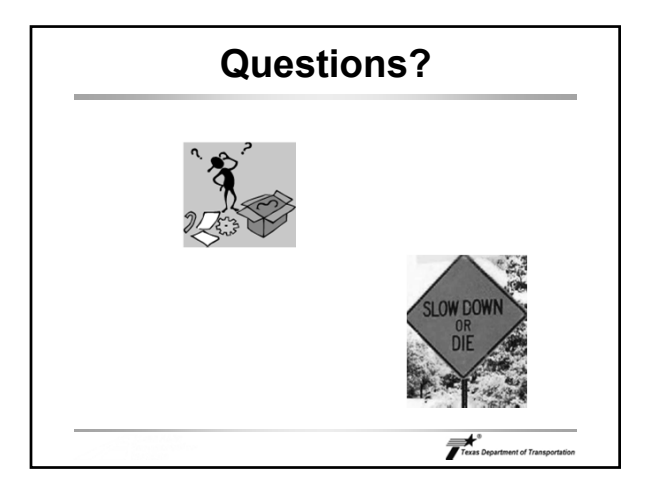

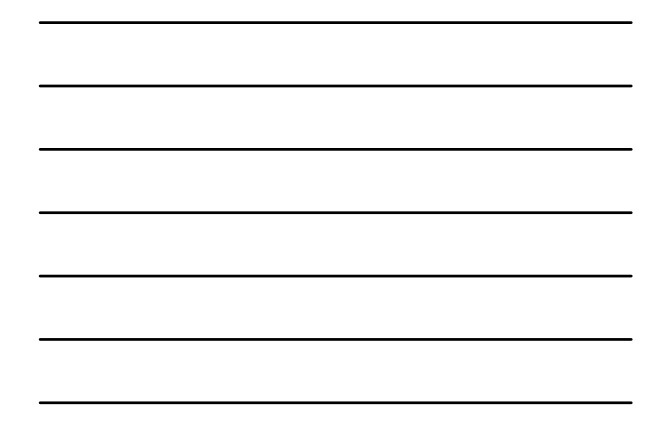

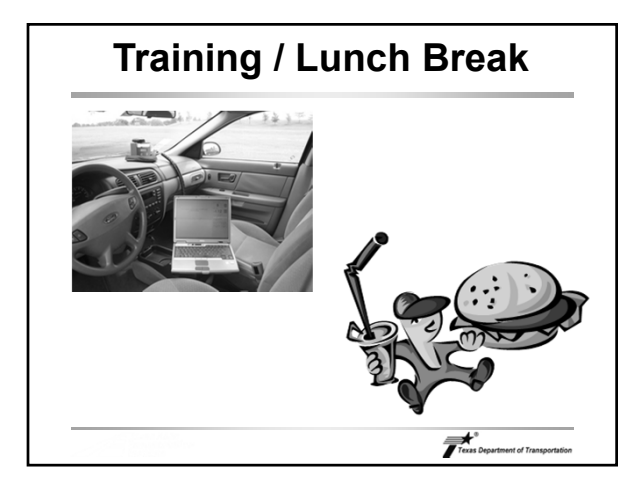

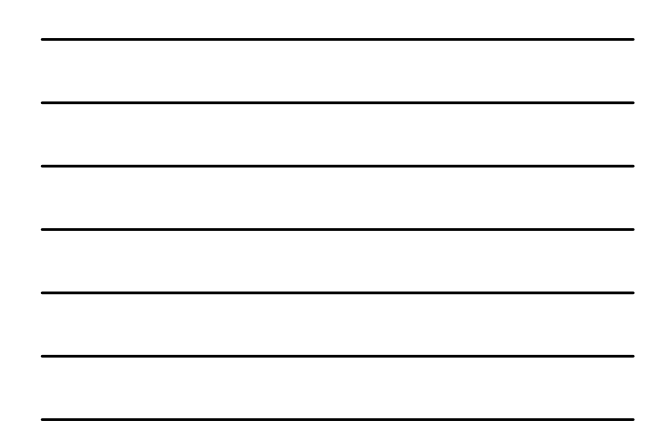

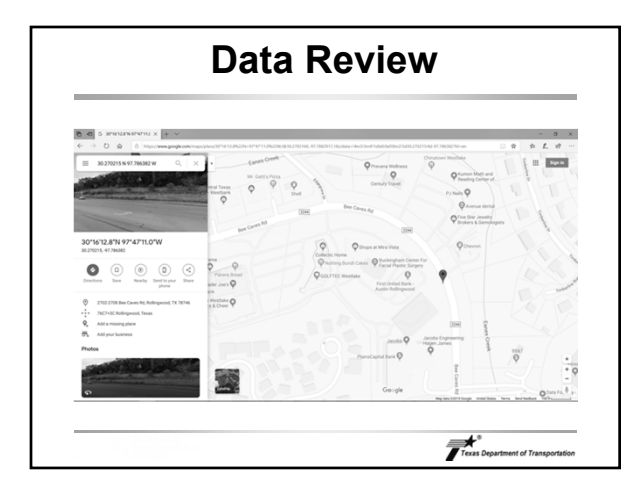

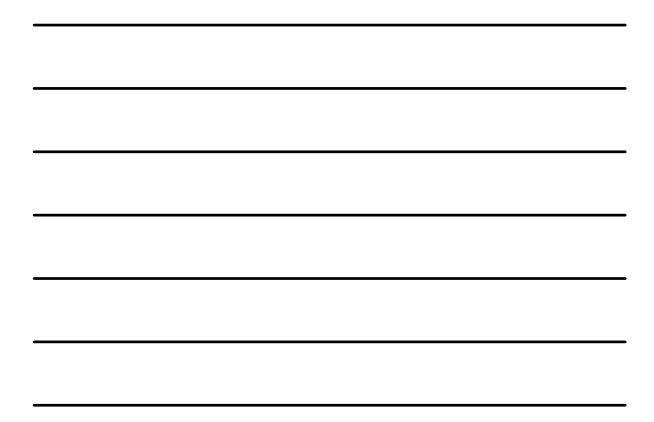

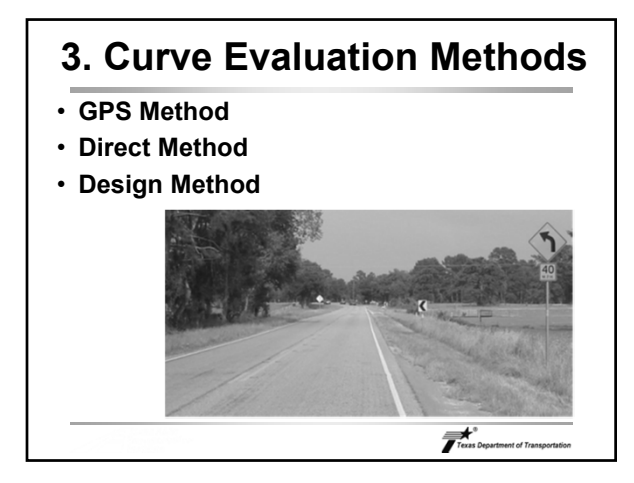

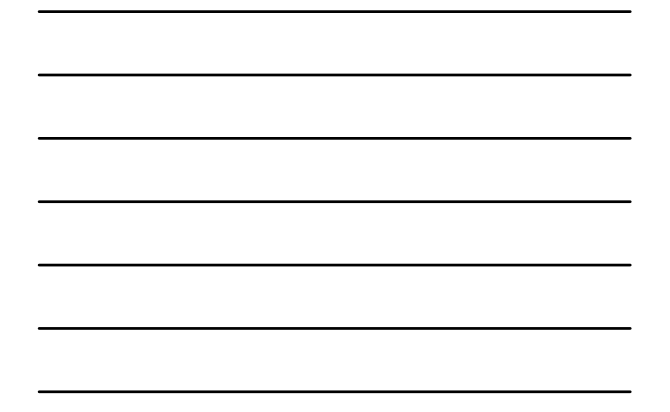

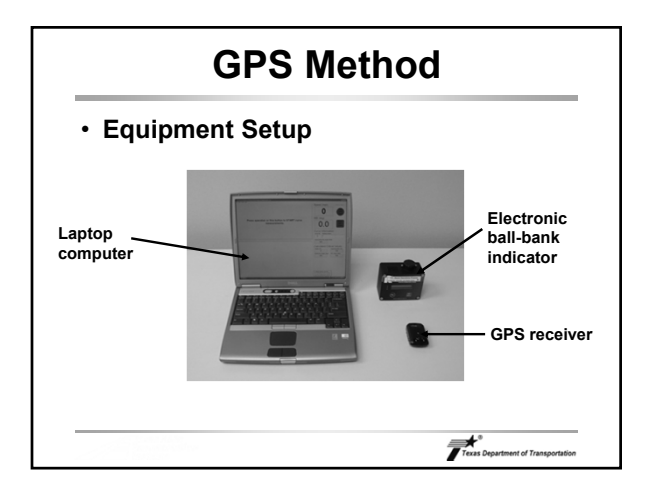

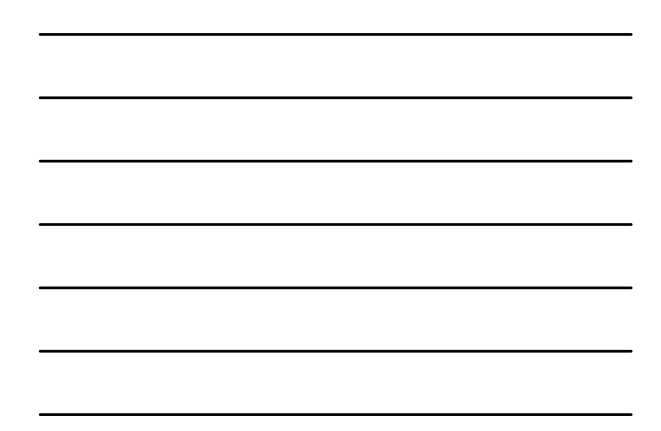

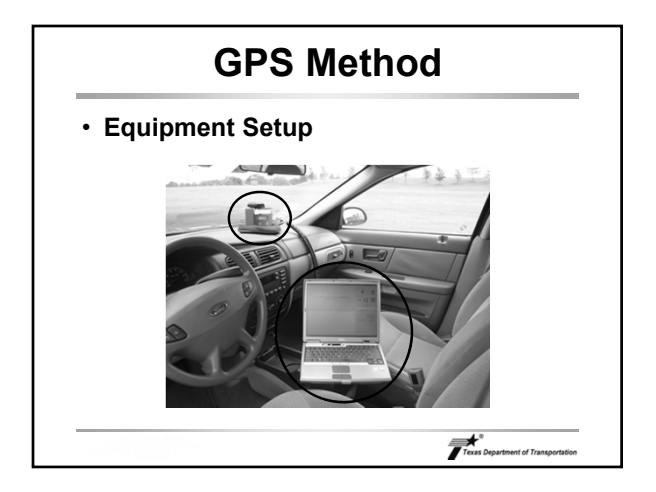

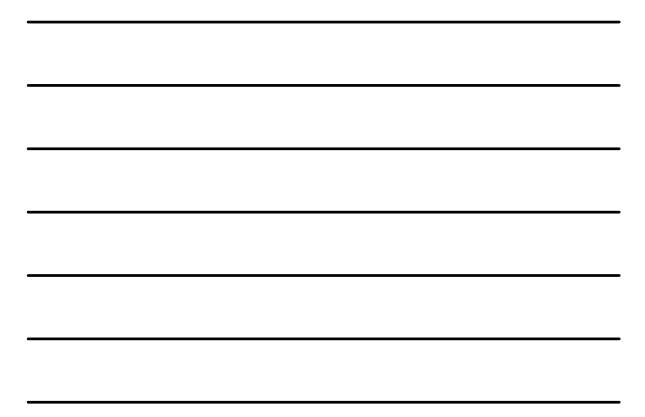

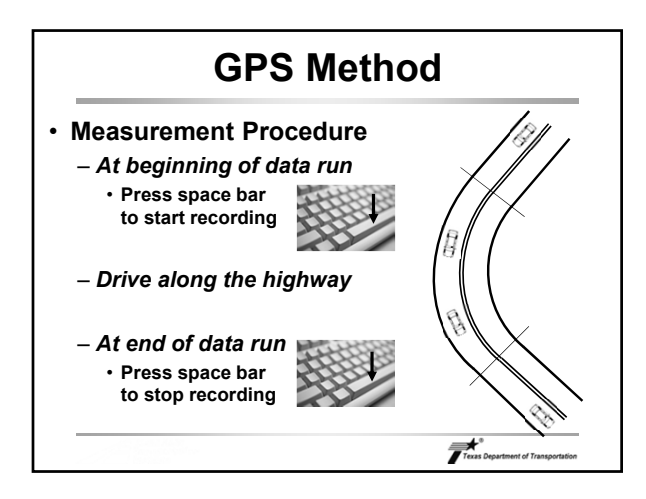

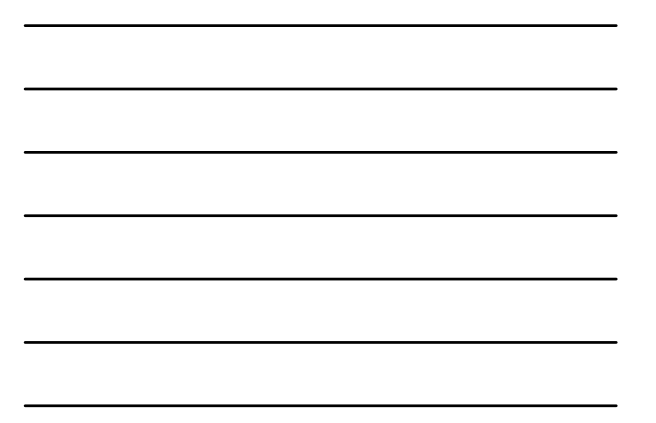

#### **GPS Method** • **Measurement Procedure** – *Track the pavement markings carefully* – *Choose slow but reasonable speed* • **Rule of thumb: 10 mph below existing advisory speed** • **No less than 15 mph** • **No greater than 45 mph if superelevation is being measured**

Texas Department of Transportation

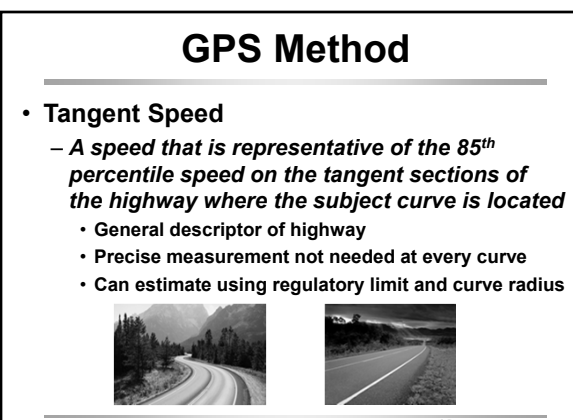

Texas Department of Transp

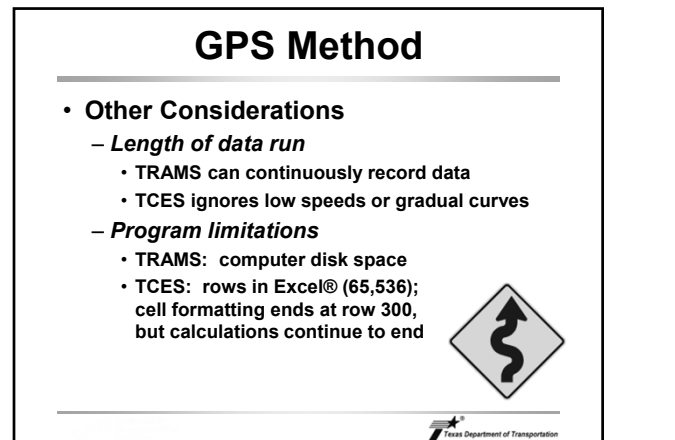

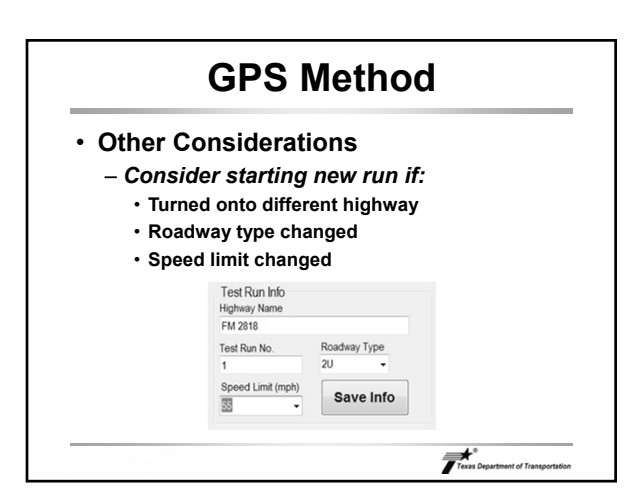

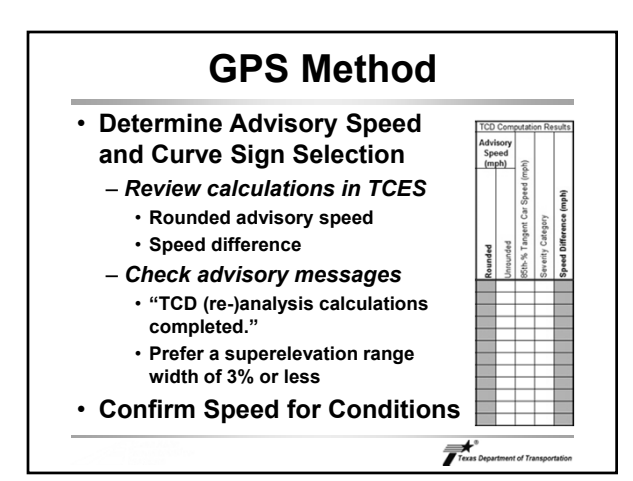

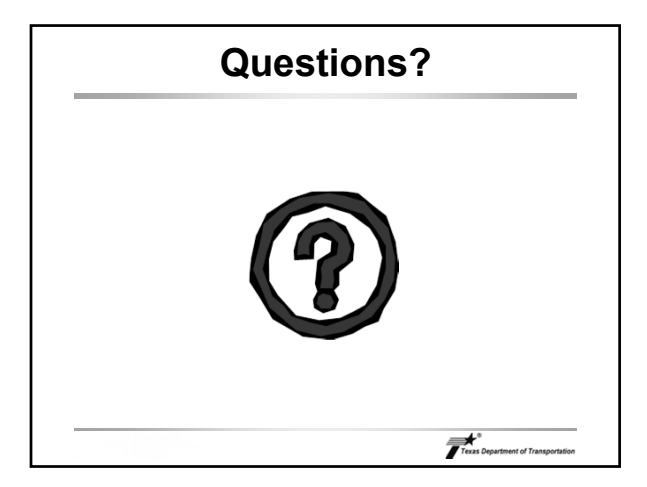

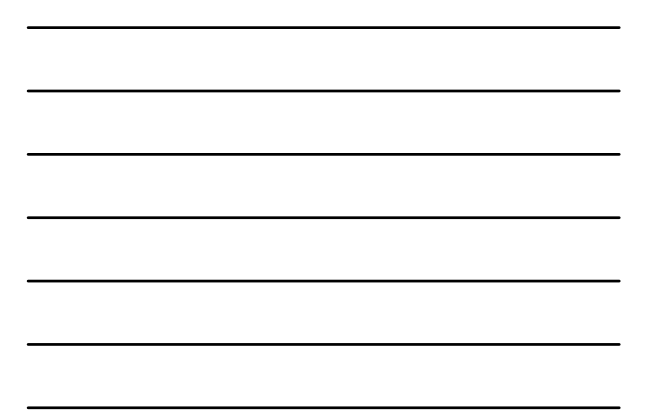

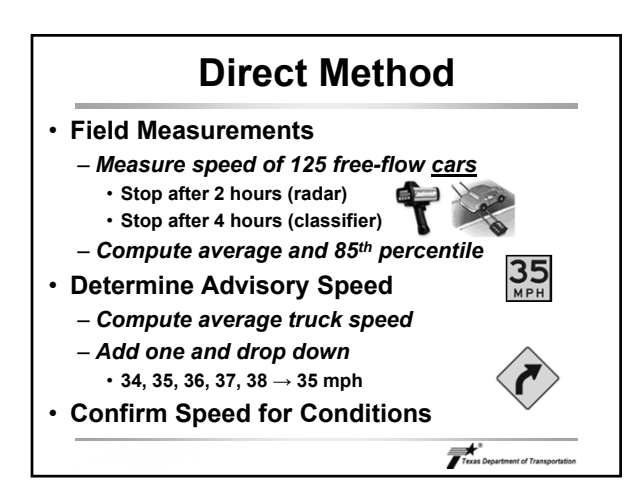

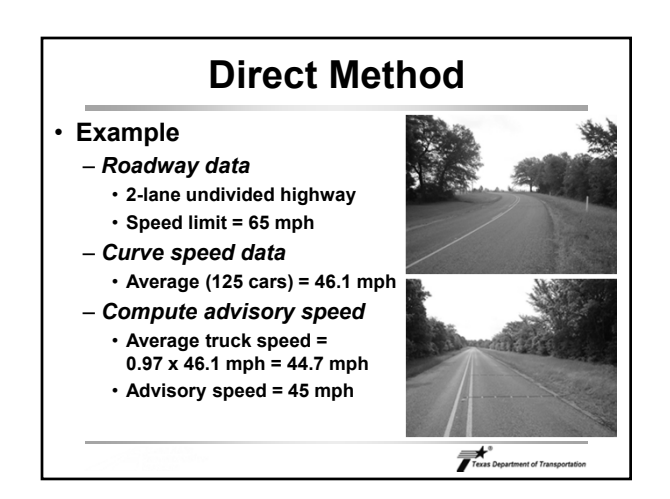

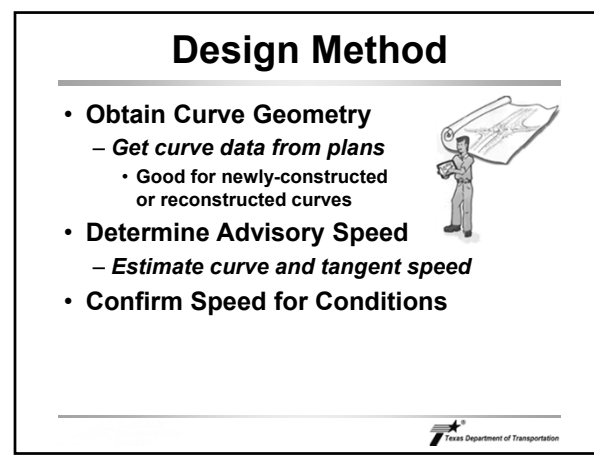

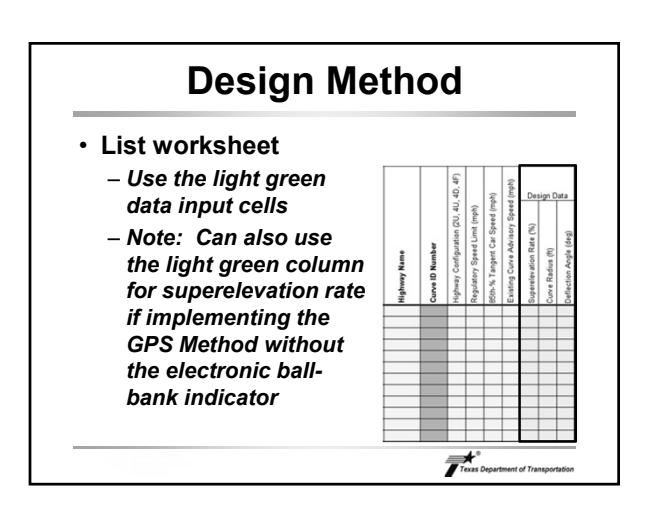

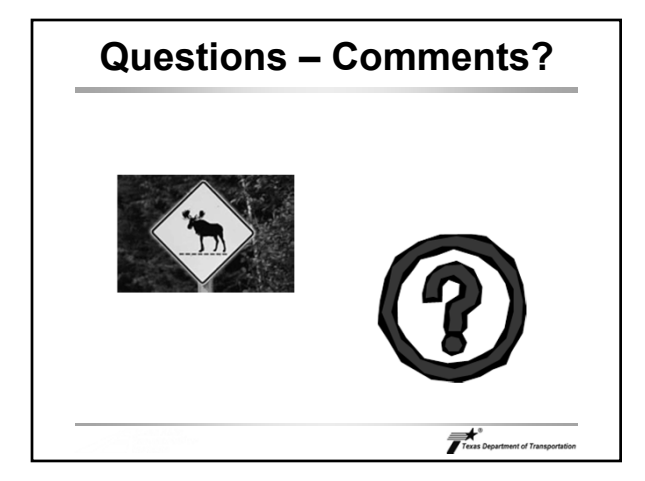

# **4. Curve Signing**

- **Determine Advisory Speed**
- **Confirm Speed for Conditions**
- **Select Horizontal Alignment Signs**

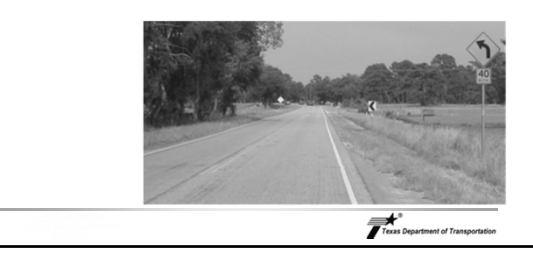

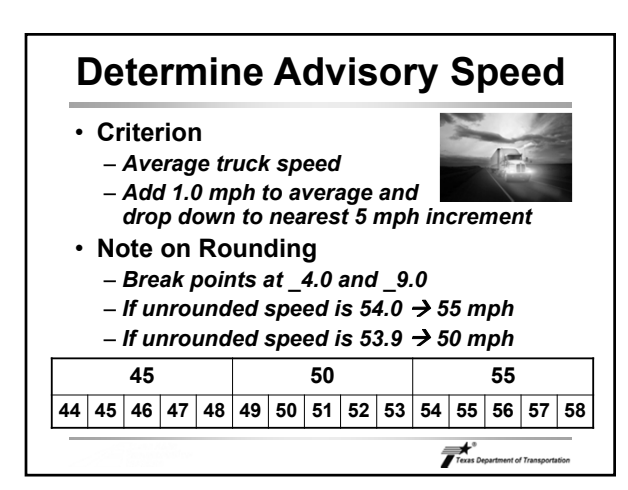

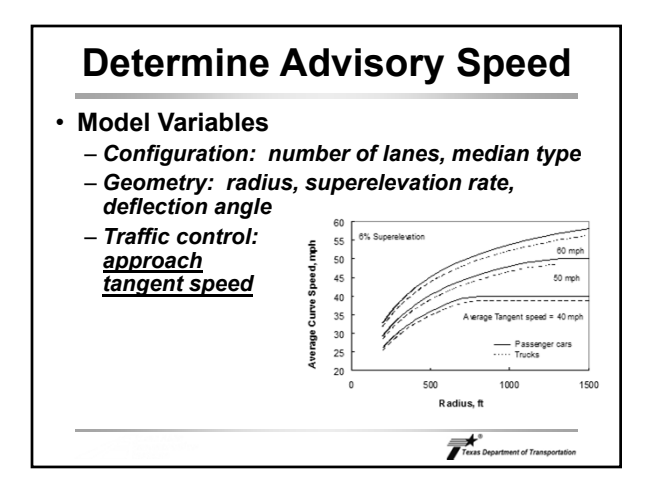

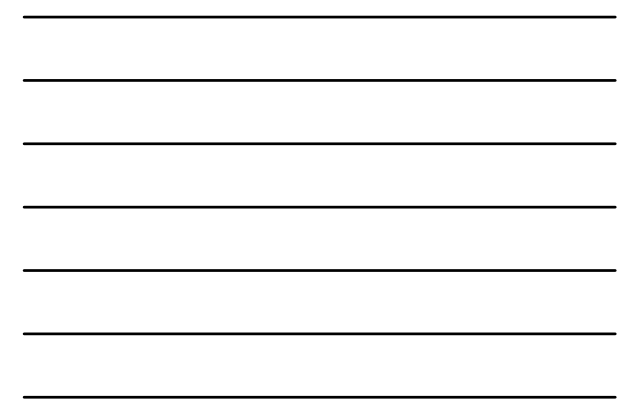

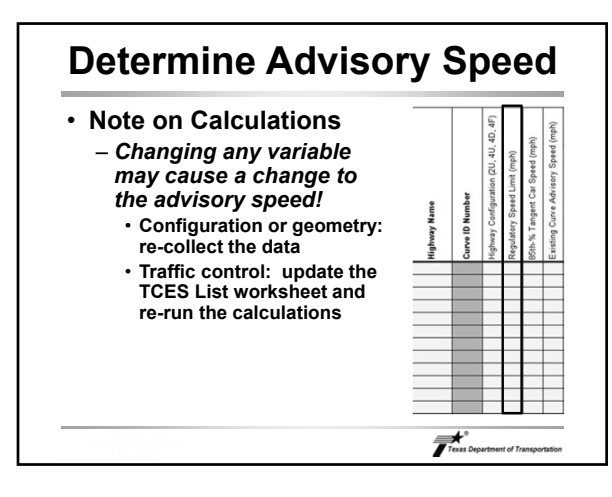

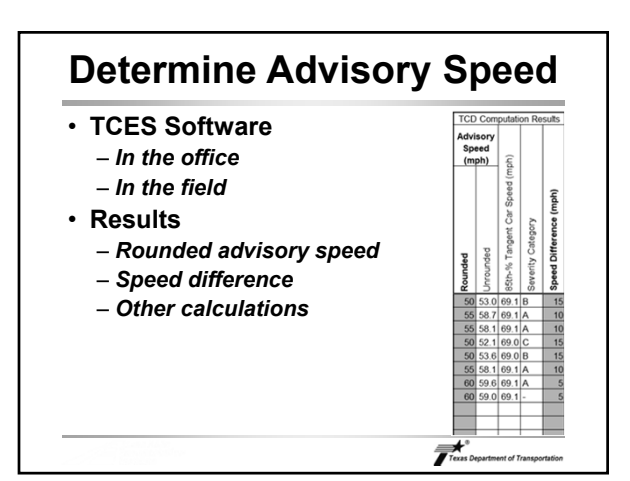

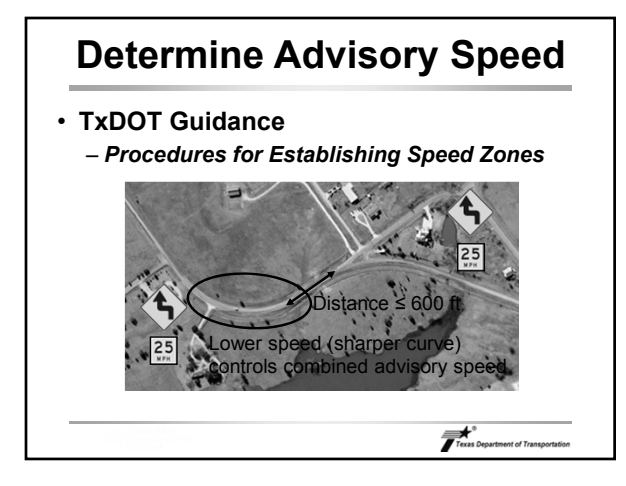

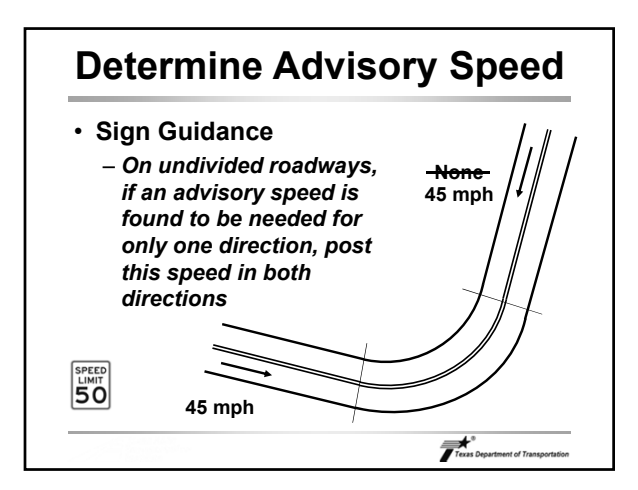

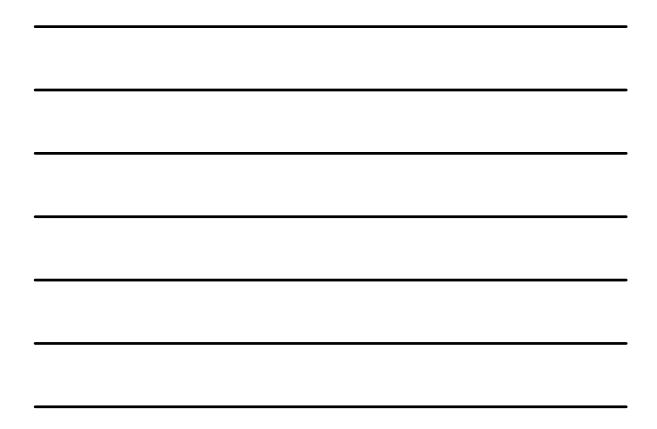

#### **Confirm Speed for Conditions** • **Engineering Study** – *Site-specific examination* – *Issues not considered by TCES include:* • **Approach sight distance** • **Visibility around curve** • **Intersections in curve** • **Proximity to other curves** • **Crash history** – *Test run at the advisory speed* • **Does the advisory speed "feel" right?** – *Adjust guidance from TCES if appropriate* Texas Department of Transp

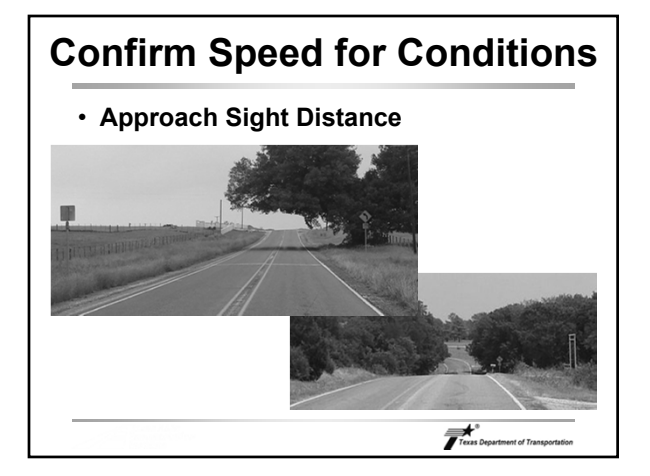

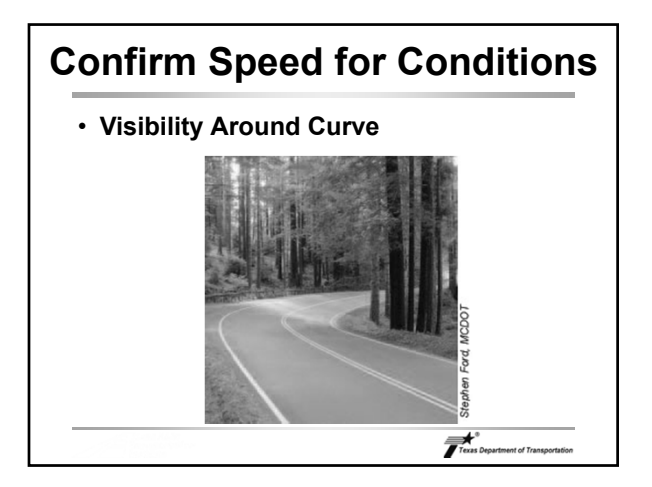

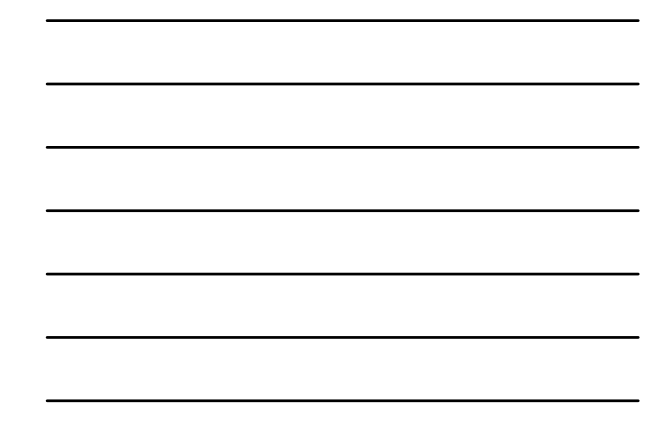

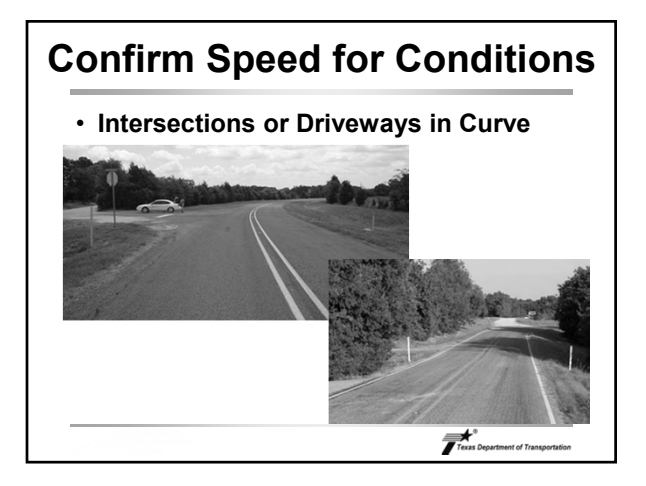

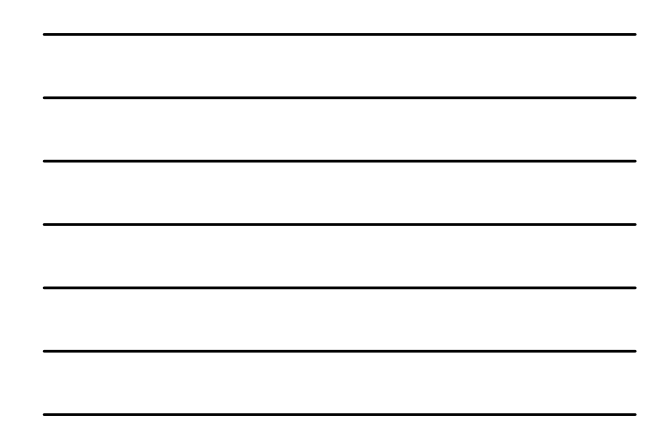

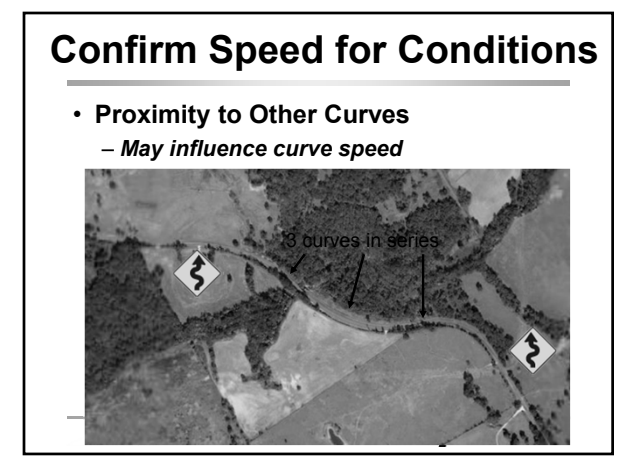

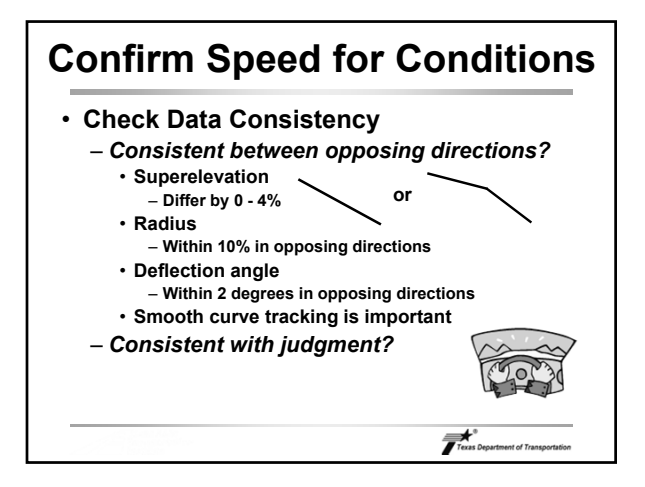

# **Confirm Speed for Conditions**

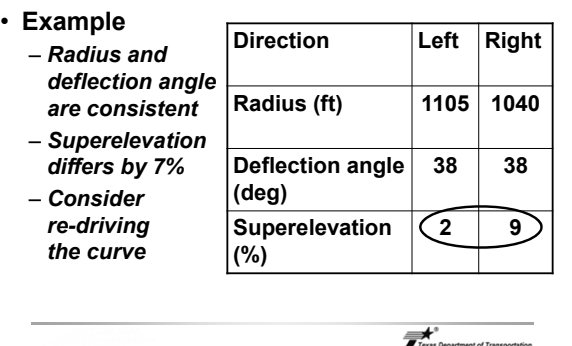

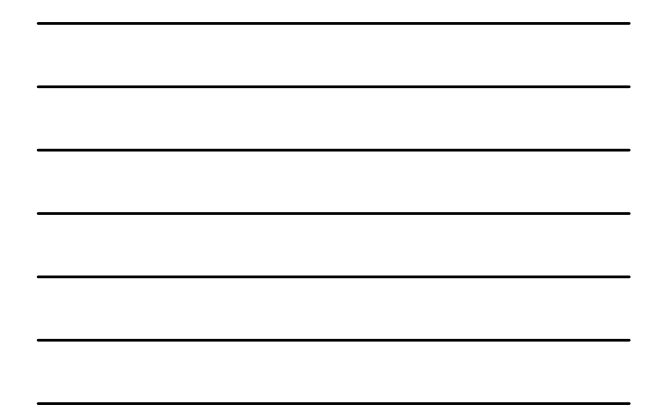

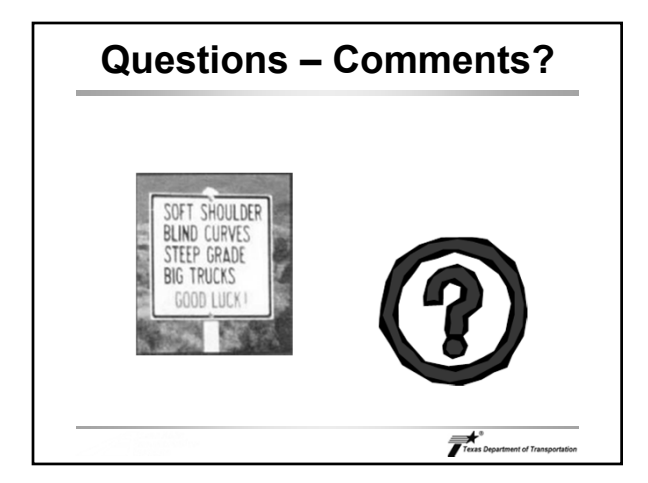

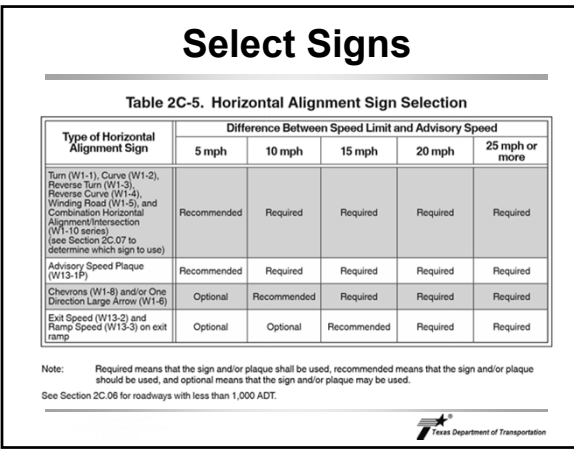

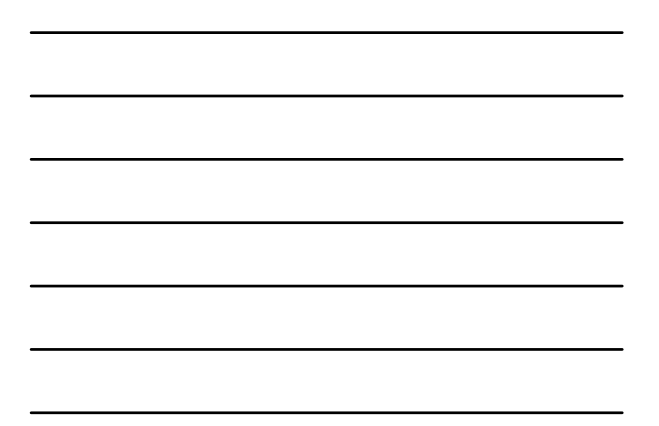

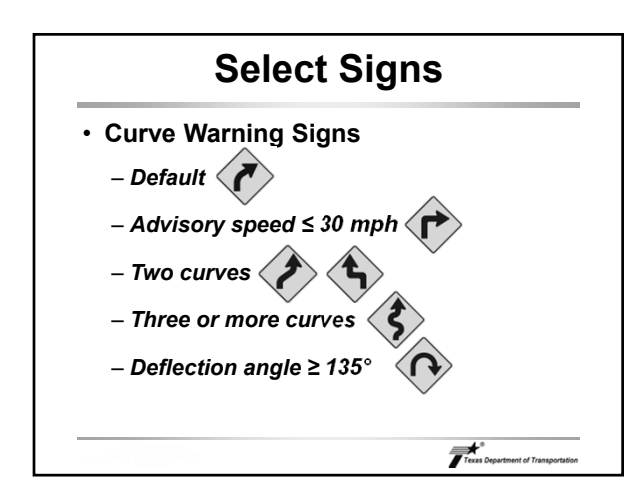

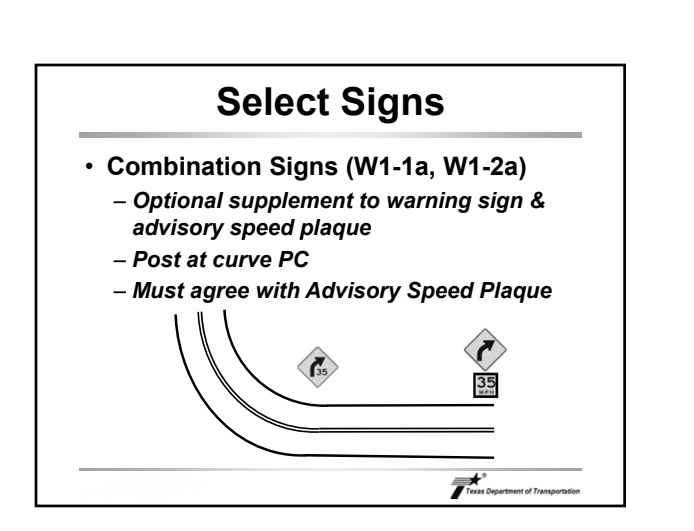

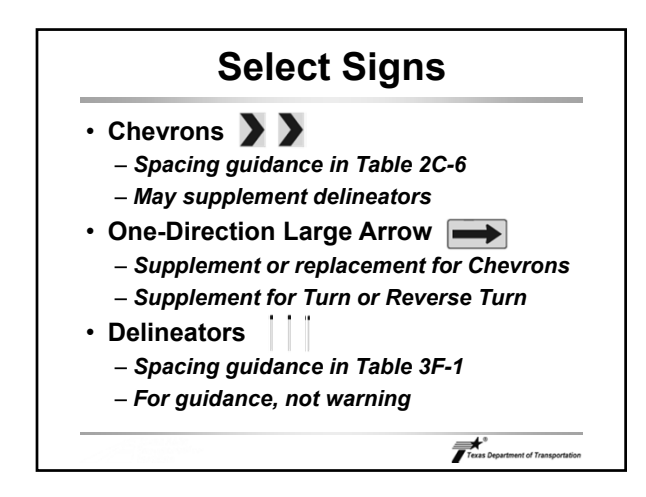

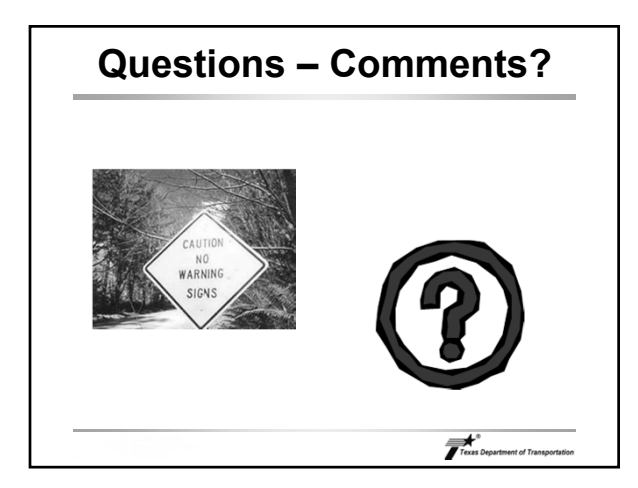

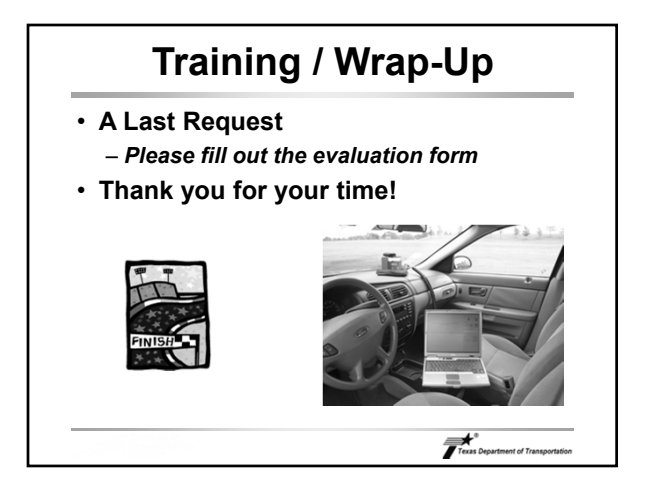

# **CURVE ADVISORY SPEED AND CURVE SIGNING WORKSHOP**

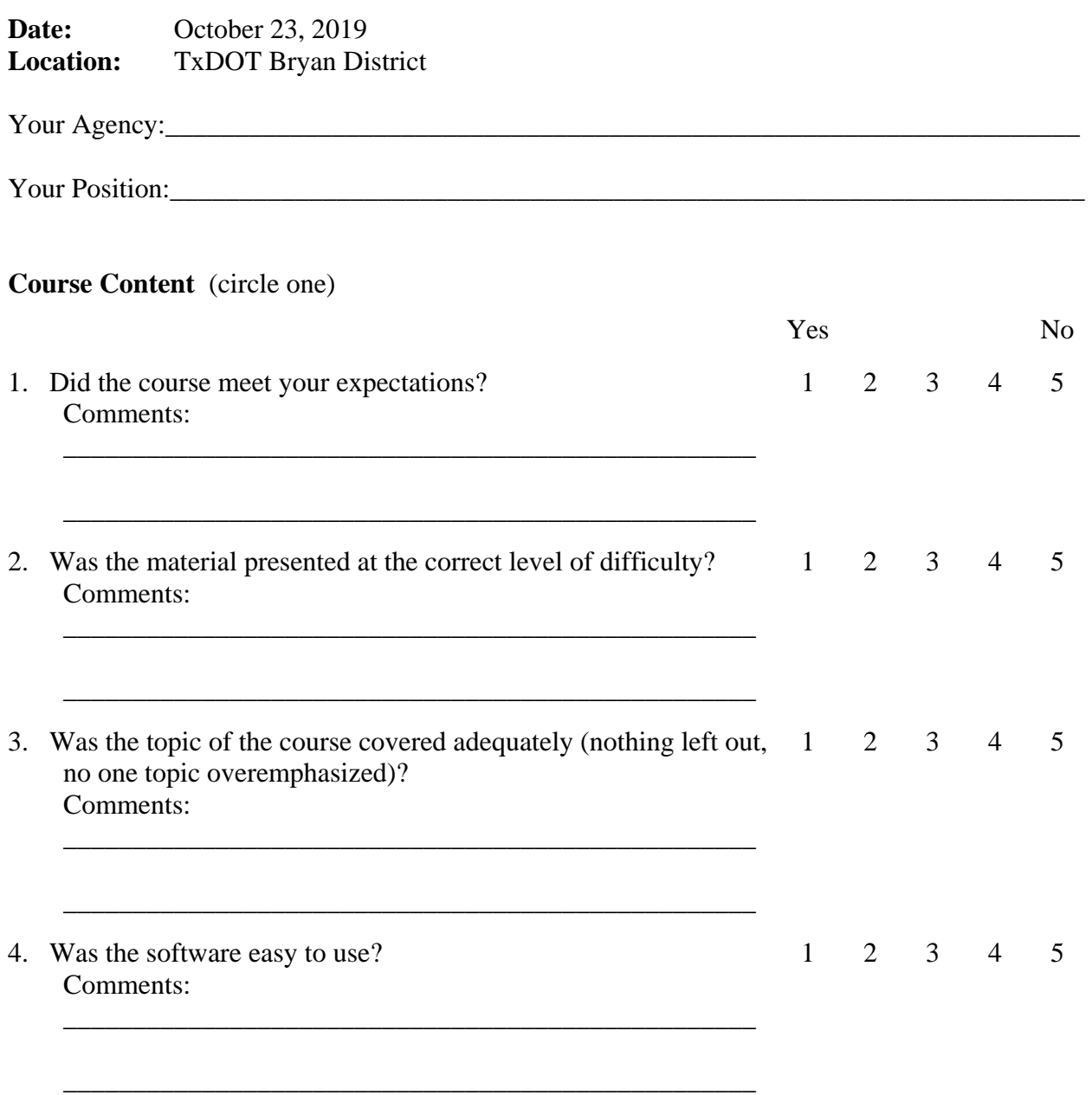

#### **General Observations**

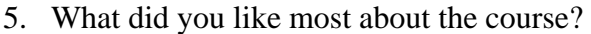

6. What did you like the least about the course?

7. What can we do to improve this course?

8. Other Comments:

Thank you for taking the time to complete this course evaluation form. Please make sure the course instructor receives it before you leave.

 $\overline{\phantom{a}}$